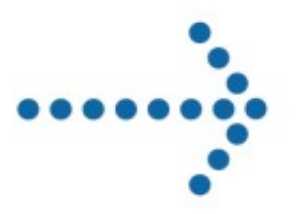

# **Connect:Express**

Interface Applicative Java

Version 1.3.6

**Sterling Commerce** 

## **Connect:Express Interface Applicative Java**

## **Version 1.3.6 Première édition**

La présente documentation a pour objet d'aider les utilisateurs autorisés du système Connect:Express (ci-après le « Logiciel de Sterling Commerce »). Le Logiciel de Sterling Commerce, la documentation correspondante ainsi que les informations et le savoir-faire qu'il contient, sont la propriété de Sterling Commerce Inc. et sont confidentiels. Ils constituent des secrets commerciaux de cette dernière, de ses sociétés affiliées ou de ses/leurs concédants (ci-après dénommés collectivement « Sterling Commerce »). Ils ne peuvent pas être utilisés à des fins non autorisées ni divulgués à des tiers sans l'accord écrit préalable de Sterling Commerce. Le Logiciel de Sterling Commerce ainsi que les informations et le savoir-faire qu'il contient ont été fournis conformément à un contrat de licence qui inclut des interdictions et/ou des limitations quant à la copie, la modification et l'utilisation. La reproduction, en tout ou partie, si et lorsqu'elle est autorisée, devra inclure la présente notice d'information et la légende de copyright de Sterling Commerce Inc. Lorsqu'un Logiciel de Sterling Commerce ou un Logiciel Tiers est utilisé, reproduit ou divulgué par ou à une administration des Etats-Unis ou un cocontractant ou sous-traitant d'une telle administration, le Logiciel est assorti de DROITS LIMITES tels que définis au Titre 48 CFR 52.227-19 et est régi par les dispositions suivantes : Titre 48 CFR 2.101, 12.212, 52.227-19, 227-7201 à 227.7202-4, FAR 52.227-14 (g) (2) (6/87) et FAR 52.227-19 (c) (2) et (6/87), et le cas échéant, la licence habituelle de Sterling Commerce, tel que cela est décrit au Titre 48 CFR 227-7202-3 concernant les logiciels commerciaux et la documentation des logiciels commerciaux, y compris le DFAR 252-227-7013 (c) (1), 252.227-7015 (b) et (2), DFAR 252.227-7015 (b) (6/95), DFAR 227.7202-3 (a), selon le cas.

Le Logiciel de Sterling Commerce et la documentation correspondante sont concédés « EN L'ETAT » ou assortis d'une garantie limitée, telle que décrite dans le contrat de licence de Sterling Commerce. A l'exception des garanties limitées accordées, AUCUNE AUTRE GARANTIE EXPRESSE OU IMPLICITE N'EST CONCÉDÉE, Y COMPRIS LES GARANTIES DE QUALITÉ MARCHANDE ET DE CONVENANCE À UN USAGE PARTICULIER. La société Sterling Commerce concernée se réserve le droit de revoir cette publication périodiquement et d'effectuer des modifications quant à son contenu, sans obligation d'en informer qui que ce soit, personne physique ou personne morale.

Les références faites dans le présent manuel aux produits, logiciels ou services Sterling Commerce ne signifient pas que Sterling Commerce a l'intention de les commercialiser dans tous les pays dans lesquels elle a des activités.

#### Imprimé aux Etats-Unis.

Copyright © 2007. Sterling Commerce, Inc. Tous droits réservés.

Connect:Express est une marque déposée de Sterling Commerce. Les noms des Logiciels Tiers sont des marques ou des marques déposées de leurs sociétés respectives. Tous (toutes) autres marques ou noms de produit sont des marques ou des marques déposées de leurs sociétés respectives.

# <span id="page-3-0"></span>**Contenu**

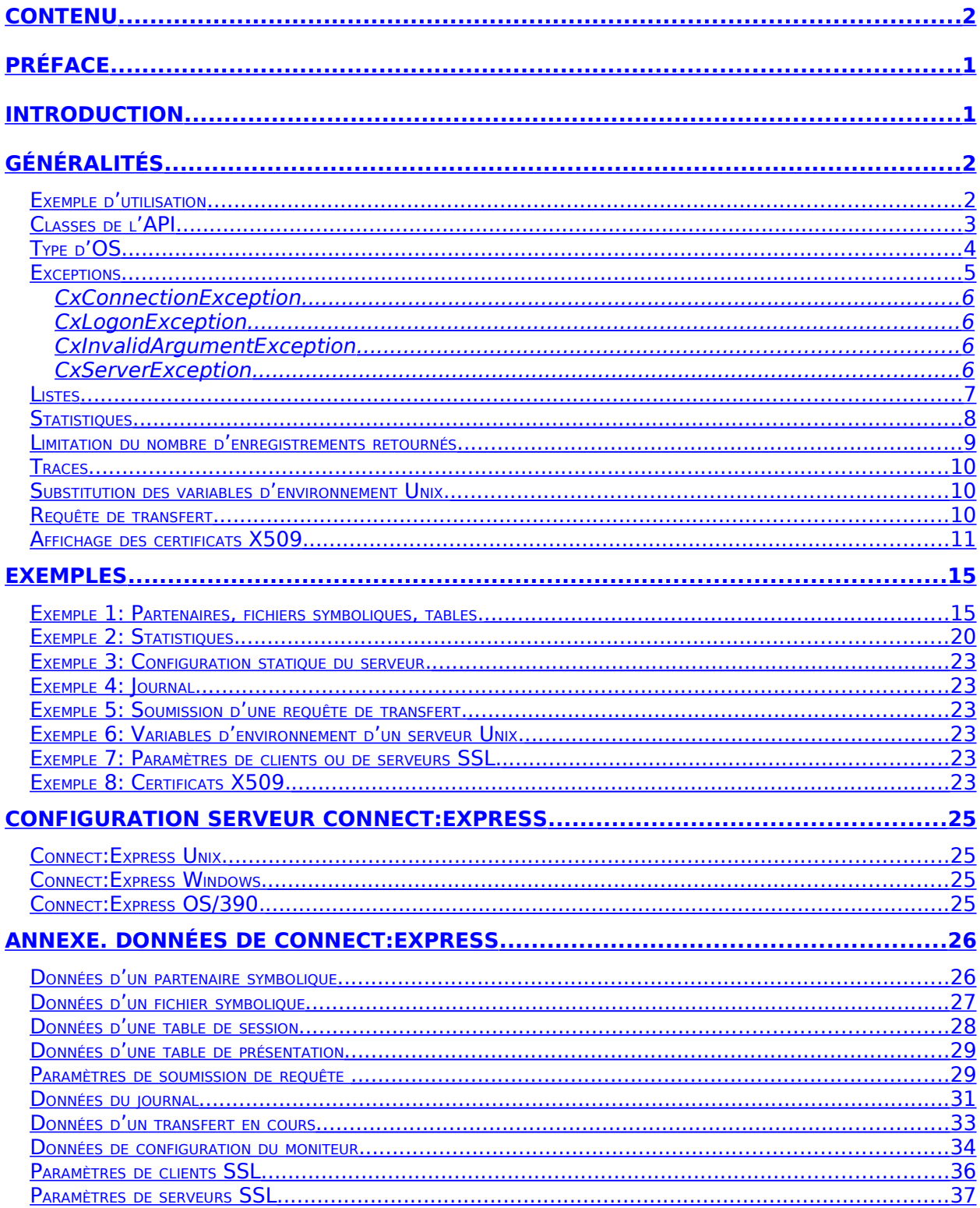

# <span id="page-6-0"></span>**Préface**

Ce document décrit l'utilisation de l'API java de Connect:Express. Celle-ci permet d'intégrer à des applications clientes l'accès distant aux diverses fonctionnalités d'un moniteur.

Le Chapitre 1 donne une description générale de l'API. Le Chapitre 2 fournit des exemples de programmes utilisant l'API. L'Annexe 1 décrit les données des moniteurs Connect:Express.

La présente version de l'API s'applique pour le moment uniquement à des moniteurs Connect:Express Unix et Windows. Des versions ultérieures permettront de s'adresser à des moniteurs Connect:Express OS/390. On trouvera, néanmoins, ci-dessous des références au comportement de l'API pour chaque type de moniteur.

L'API java de Connect:Express nécessite une version du JDK supérieure ou égale à JDK 1.4.2.

## <span id="page-8-0"></span>**Introduction**

L'API java de Connect:Express (CXJAI) permet de contrôler par programme des moniteurs Connect:Express Unix, Windows et OS/390 distants.

Chaque moniteur distant (serveur) est représenté par une classe CxServer fournissant des méthodes permettant d'interroger et d'agir sur les diverses composantes du moniteur:

- Interrogation, création, modification et suppression de partenaires symboliques et fichiers symboliques.
- Interrogation et modification des tables de session et de présentation.
- Interrogation des éléments de configuration statique du moniteur.
- Interrogation des transferts actifs, du journal des transferts et des statistiques.
- Soumission de requêtes de transfert.
- Suspension, reprise et purge de transferts.

La connexion aux moniteurs Connect:Express distants se fait par TCP/IP.

Les différentes fonctions sont abordées une à une dans la suite après une présentation générale des principes d'utilisation de l'API. La description détaillée de l'API se trouve dans le fichier javadoc CXJAIDOC.jar.

Les éléments fournis sont les suivants:

- CXJAI.jar Classes de l'api
- CXJAIDOC.jar Documentation javadoc de l'api
- CXJAI\_guide.pdf Le présent document
- CXJAI examples.jar Exemples de programmes utilisant l'API

Ce chapitre décrit d'une manière générale l'utilisation de l'API.

## <span id="page-9-1"></span>**Généralités**

Pour accéder à un moniteur, l'application effectue les opérations suivantes:

- Connexion au moniteur
- Interrogations, actions
- Déconnexion

La connexion de l'application à un moniteur s'effectue par l'instanciation d'une classe CxServer, en fournissant en paramètre du constructeur, les éléments nécessaires aux connexions réseaux et protocolaires.

Les diverses opérations sur le moniteur se font par appel des méthodes appropriées de la classe CxServer. Chaque composante du moniteur est définie par une classe permettant l'accès à ses divers éléments. Ces classes interviennent dans les valeurs fournies (requêtes) ou retournées (réponses) lors de l'utilisation des méthodes de CxServer.

Une fois les opérations effectuées, l'application se déconnecte du moniteur par appel de la méthode disconnect() de CxServer.

### <span id="page-9-0"></span>**Exemple d'utilisation**

L'exemple ci-dessous illustre les différents appels de l'API décrits ci-dessus:

```
...
import com.sterlingcommerce.cx.sdk.*;
...
    ...
    //Connect to server
    Char[] pwd = {'A','D','M','I','N'};
      String c_host = "192.168.0.18";
      int c\_port = 9000;
      CxServer = new CxServer(c_host,c_port,"ADMIN",pwd,"TCPIP",0,true);
      // Get symbolic partner BOUCLE
      CxPartner partner = srv.getPartner("BOUCLE");
      System.out.println("Protocol = "+partner.getProtocol());
      // Get symbolic file FILE01
      CxFile file = sv.getFile("FILE01");
      System.out.println("LocalPhysicalName = "+file.getLocalPhysicalName());
```
// Disconnect from server srv.disconnect(); ...

## <span id="page-10-0"></span>**Classes de l'API**

Le tableau suivant donne la liste des différentes classes et interfaces de l'API:

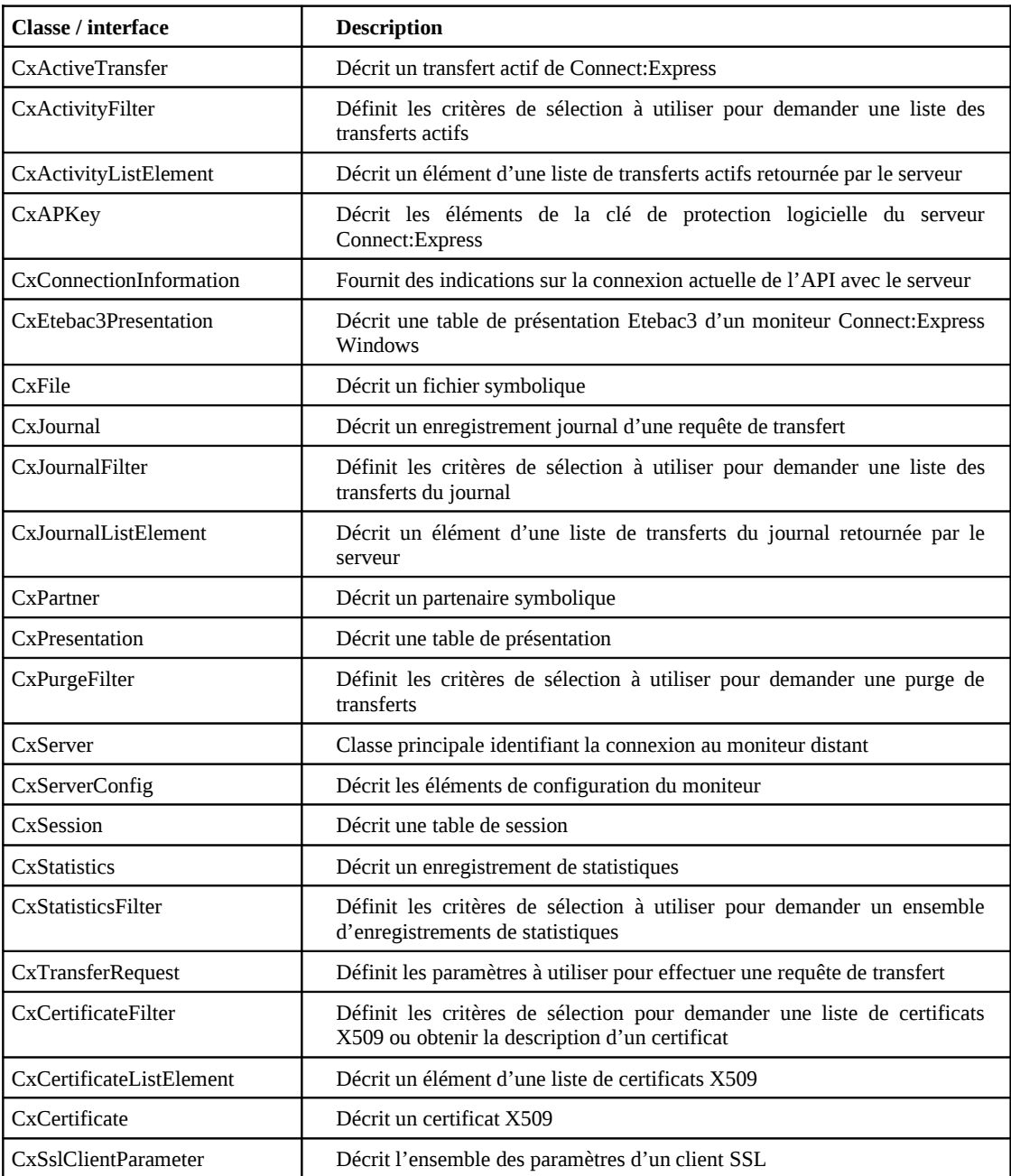

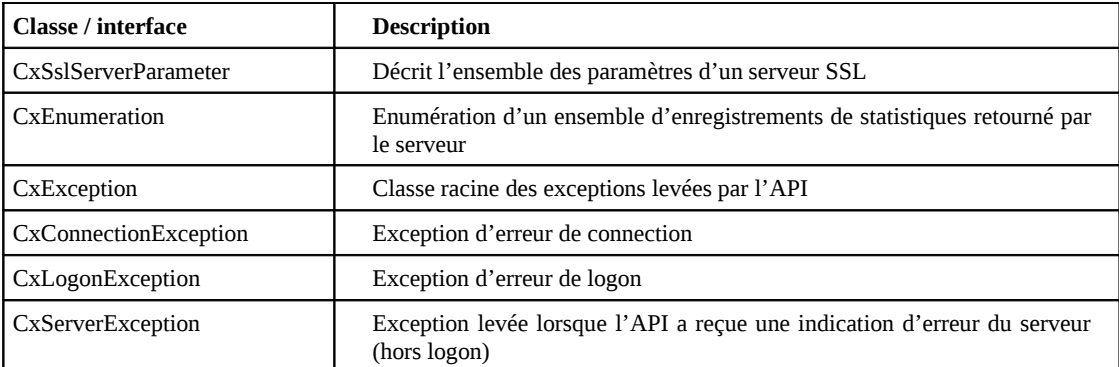

## <span id="page-11-0"></span>**Type d'OS**

Bien que fortement similaires dans leur ensemble, les différentes données des moniteurs Connect:Express ne présentent pas dans le détail toutes les mêmes caractéristiques suivant le type de système d'exploitation (Unix, Windows ou OS/390).

Par exemple la longueur maximum d'un nom physique de fichier (PhysicalName) est de 44 caractères pour Connect:Express OS/390 et Unix alors qu'elle est de 127 caractères pour Connect:Express Windows.

Par ailleurs, les moniteurs ne présentent pas tous les mêmes fonctionnalités suivant la plateforme. Par exemple le protocole FTP est disponible avec Connect:Express OS/390 et Unix mais pas avec Connect:Express Windows. De même le protocole réseau LU6.2 est disponible avec Connect:Express OS/390 et Windows mais pas avec Connect:Express Unix.

L'API doit nécessairement tenir compte de ces différences.

Lorsque l'API se connecte au serveur, elle obtient de celui-ci une chaîne indiquant le type d'OS du serveur: "WINDOWS", "UNIX" ou "OS390".

... String ostype = srv..getOSType(); ...

La documentation javadoc de l'API (fournie dans CXJAIDOC.jar) indique, pour chaque méthode, le type d'OS pour lequel elle est valide.

Par ailleurs, la documentation de chaque méthode "setter" indique la longueur maximum du paramètre en fonction du type d'OS quand c'est nécessaire.

Par exemple, la méthode setEndTransmitCommand de la classe CxFile est documentée de la manière suivante:

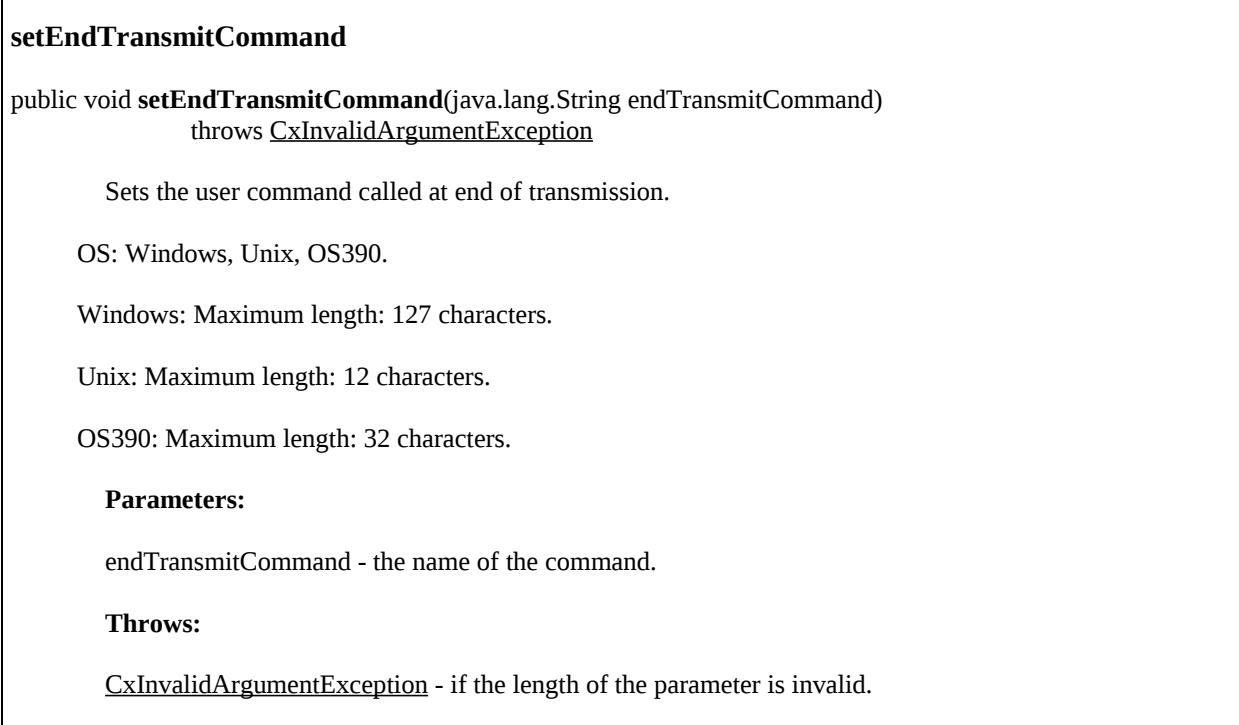

L'API contrôle la validité de l'appel de méthode "setter" ainsi que la longueur du paramètre en fonction du type d'OS du serveur. En cas d'erreur, une exception CxInvalidArgumentException est levée.

En ce qui concerne les méthodes "getter", aucune exception n'est levée si la donnée correspondante n'est pas définie pour la plateforme et une valeur nulle est retournée (String "", int 0, char ' '). Ceci permet d'écrire une application de consultation en partie transparente du point de vue des types d'OS des serveurs, puisque, par exemple, si une donnée String n'est pas définie, elle s'affichera comme une chaîne vide.

L'annexe 1 présente sous forme de tableau la validité et la longueur de chaque donnée de Connect:Express en fonction du système d'exploitation.

## <span id="page-12-0"></span>**Exceptions**

Les exceptions de l'API dérivent de la classe racine CxException, elle-même dérivée de la classe java.lang.Exception. Ces exceptions sont les suivantes:

#### <span id="page-13-3"></span>CxConnectionException

Cette exception est levée en cas d'échec de la connexion réseau au serveur, lors d'un incident réseau en cours de connexion, ou en cas d'erreur protocolaire dans le dialogue entre l'API et le serveur.

Si cette exception survient, il est nécessaire de rétablir la connexion ultérieurement, par l'instanciation d'une nouvelle classe CxServer.

#### <span id="page-13-2"></span>CxLogonException

Cette exception est levée en cas d'échec lors de l'identification de l'utilisateur auprès du serveur. Si cette exception survient, il est nécessaire de se reconnecter par une nouvelle instance de CxServer avec un nom d'utilisateur et un mot de passe corrects.

Note: Actuellement, le contrôle d'identification n'est effectif que lorsqu'on s'adresse à un moniteur Connect:Express Windows.

#### <span id="page-13-1"></span>CxInvalidArgumentException

Cette exception est levée en cas d'erreur de paramètre d'une des méthodes de l'API. Cette exception résulte d'un contrôle local par l'API des paramètres fournis par le programme appelant. Si cette exception survient, il est nécessaire de corriger le programme appelant.

#### <span id="page-13-0"></span>**CxServerException**

Cette exception est levée lorsque le moniteur retourne une erreur sur une connexion valide. Cette erreur correspond à une erreur "logique". Par exemple:

- Création d'un fichier symbolique existant
- Erreur dans le dépôt d'une requête de transfert

Dans ce cas l'exception contient, dans son champ mid (message id), la valeur du code d'erreur indiqué par le moniteur (Il s'agit en fait d'un code "TRC" Connect:Express) ainsi qu'un message explicatif dans la langue locale par défaut.

Le message id peut être obtenu par la méthode CxServerException.getMid().

Le message peut être obtenu par la méthode CxServerException.getMessageText().

Les guides utilisateurs de Connect:Express sur les différentes plates formes indiquent la signification des TRC pouvant être retournés par le moniteur.

Note: En principe les méthodes de la classe CxServer capturent les autres exceptions java afin de ne lever que les exceptions décrites ci-dessus. Il est néanmoins préférable, afin de se garder de toute mauvaise éventualité, que l'application appelante utilise en dernier recours un bloc catch (java.lang.Exception) tracant la pile.

La capture des exceptions par le programme appelant pourra se faire de la manière suivante:

```
CxServer srv = null;
try {
     ...
     //Connect to server
```

```
Char[] pwd = {'A','D','M','I','N'};
       String c_host = "192.168.0.18";
      int c\_port = 9000;
      sry = new CxServer(c_host,c_port,"ADMIN",pwd,"TCPIP",0,true);
      // Get symbolic partner BOUCLE
      CxPartner partner = srv.getPartner("BOUCLE");
      System.out.println("Protocol = "+partner.getProtocol());
      // Get symbolic file FILE01
      CxFile file = srv.getFile("FILE01");
      System.out.println("LocalPhysicalName = "+file.getLocalPhysicalName());
      // Disconnect from server
      srv.disconnect();
    srv = null;...
} catch (CxServerException e) {
    // Depending on the server message id, processing can continue or not
    // See documentation on the Trc codes that can be returned by Connect:Express
     System.out.println("Message id = "+e.getMid());
     System.out.println("Message text = "+e.getMessageText());
     ...
} catch (CxLogonException e) {
    // Instantiate a new CxServer with different user/password ?
     ...
} catch (CxConnectionException e) {
    // Reconnect ?
       ...
} catch (CxInvaliArgumentException e) {
      // Fatal error. Correct the program
       ...
} catch (Exception e) {
      // Fatal error
      e.printStackTrace();
} finally {
      if (srv!=null} {
          Try {
               Srv.disconnect();
          } catch (Exception) {
          }
      }
}
...
```
### <span id="page-14-0"></span>**Listes**

La classe CxServer permet d'obtenir des listes pour les éléments suivants:

- Liste des partenaires symboliques (listPartners)
- Liste des fichiers symboliques (listFiles)
- Liste des tables de sessions (listSessions)
- Liste des tables de présentation (listPresentations)
- Liste des tables de présentation Etebac3 Connect:Express Windows (listEtebac3Presentations)
- Liste des transferts en cours (selectActivity)
- Liste du journal (selectJournal)
- Liste de certificats (selectCertificates)
- Liste de paramètres de clients SSL (listSslClientParameters)
- Liste de paramètres de serveurs SSL (listSslServerParameters)

Les différentes méthodes renvoient des objets de type array qui peuvent contenir soit simplement une liste d'identifiants (par exemple liste des nom de partenaires), soit un ensemble d'éléments plus complets (éléments de liste de transfert en cours ou éléments de liste du journal).

Une fois obtenue une liste d'éléments il est possible d'obtenir du serveur le détail d'un élément donné.

Les demandes de listes sont illustrées ci-dessous:

```
...
// PARTNERS
// Get the list of the symbolic partners names
String[] = srv.listPartners();
// For each partner name, get the detail of the partner
for (i=0; i <partnerlist.length;i++) {
        // Get the detail of each partner
   CxPartner partner = srv.getPartner(partnerlist[i]);
   ...
}
// JOURNAL
// Get the list of all elements of the journal
// Selection criteria
CxJournalFilter filter = new CxJournalFilter(CxServer.UNIX);
filter.setFileName("*");
filter.setPartnerName(\overset{\wedge}{''}*");
filter.setDirection("*");
filter.setMinimumDate("*");
filter.setMaximumDate("*");
filter.setStatus("*");
CxJournalListElement[] journallist = srv.selectJournal(filter);
// Each journal element already contains basic information 
// such as requestNumber,...
for (i=0;i<journallist.length;i++) {
   CxJournalListElement elem = journallist[i];
        // Get the full detail of the journal for this element
        // The key is the request number
   CxJournal \overline{p} = \text{srv.getJournal}(\text{elem.getRequestNumber}))....
}
...
```
#### <span id="page-15-0"></span>**Statistiques**

Les statistiques sont obtenues en fournissant, soit des critères de sélection (CxStatisticsFilter), soit un nombre de

secondes, à la méthode selectStatistics de la classe CxServer.

Le filtre permet d'effectuer la sélection en fonction d'une plage de dates et éventuellement d'un n° de requête. Le nombre de secondes permet de ne sélectionner que les dernières statistiques dans la plage du nombre de secondes indiqué.

Les résultats sont obtenus sous forme d'une énumération, chaque élément de l'énumération étant une ligne de statistique CxStatistics.

Une ligne de statistiques est constituée d'un ensemble d'éléments présentés sous la forme mot-clé=valeur séparés par des virgules.

Des méthodes appropriées de la classe CxStatistics permettent d'extraire sous la forme de tableaux les différents éléments de chaque ligne.

L'exemple suivant décrit l'interrogation des statistiques d'un serveur:

```
...
// Define minimum and maximum date
Date minimumDate = \dots;
Date maximumDate = \dots;// Define a statistics filter for the selection
CxStatisticsFilter filter = new CxStatisticsFilter(CxServer.UNIX);
filter.setMinimumDate(minimumDate);
filter.setMaximumDate(maximumDate);
CxStatistics stat;
CxEnumeration senum = srv.selectStatistics(filter);
while (senum.hasMoreElements()==true) {
   Stat = (CxStatistics)senum.nextElement();
   System.out.println("statline = "+stat.toString();
   String[][] lvp = stat.getLabelValuePairs();
   for (int ii=0;ii<keys.length;ii++) {
         System.out.println(lvp[ii][0]+" = "+lvp[ii][1]);
   }
} 
...
```
Note:

A l'intérieur de la boucle while ci-dessus, la liaison TCP/IP avec le serveur est occupée. En effet tant que hasMoreElements() retourne true, l'API est susceptible de recevoir des lignes de statistiques du serveur. Il n'est donc pas possible, à l'intérieur de cette boucle d'utiliser d'autres méthodes de l'API que nextElement().

#### <span id="page-16-0"></span>**Limitation du nombre d'enregistrements retournés**

L'obtention d'un trop grand nombres d'éléments de journal ou de statistiques peut être pénalisante en terme de ressources et de temps de réponse pour l'application cliente et pour le serveur distant. Il est possible de fixer une limite au nombre d'éléments retournés à l'aide de la méthode setLimit de CxServer. Deux méthodes sont impactées par setLimit:

- CxServer.selectJournal: Nombre maximum d'éléments pouvant être retournés dans la liste.
- CxServer.selectStatistics: Nombre maximum de lignes statistiques pouvant être retournées dans l'énumération.

#### <span id="page-17-2"></span>**Traces**

Il est possible d'activer ou de désactiver les traces de l'api en positionnant un drapeau de trace:

- Dans le constructeur de la classe CxServer
- Dynamiquement par l'appel de la méthode CxServer.setTrace

La trace est dirigée vers un fichier cxjai.<adress-ip-du-serveur>.<port-du-serveur>.trc dans le répertoire courant d'exécution de l'application ou vers la sortie utilisateur suivant qu'un fichier témoin cxjaitrc.flag est présent dans le répertoire ou pas.

La trace indique les données réseau échangées avec le serveur.

### <span id="page-17-1"></span>**Substitution des variables d'environnement Unix.**

#### **Nom physique local :**

Lors de l'interrogation d'un élément du journal (classe CXJournal), un serveur Unix renseigne le nom physique dans 2 propriétés équivalentes (LocalPhysicalName et XlocalPhysicalName). La première propriété contient le nom physique du fichier transféré sans substitution des variables d'environnement, la 2ème avec substitution. La taille maximale de la chaîne XlocalPhysicalName est de 512 caractères. En cas de dépassement la propriété XlocalPhysiclNameOvf est valorisée à true.

#### **getEnvironmentValue et replaceEnvironment :**

La classe CXServer contient 2 méthodes permettant d'accéder aux variables d'environnement du serveur. getEnvironmentValue retourne la valeur de la variable d'environnement dont le nom est passé en paramètre. replaceEnvironment prends comme paramètre une chaîne contenant des variables d'environnement et retourne une chaîne équivalente où les variables d'environnement ont été substituées.

#### <span id="page-17-0"></span>**Requête de transfert**

Le dépôt d'une requête de transfert se fait en définissant l'ensemble des paramètres du transfert dans un objet de la classe CxTransferRequest, puis en appelant la méthode submitTransfer avec cet objet en paramètre.

Les requêtes de transfert Connect:Express ont des ensembles de paramètres spécifiques pour chaque système d'exploitation. L'api contrôle de manière unitaire la validité de chaque paramètre en fonction du type de système d'exploitation du serveur. Pour avoir plus de détails sur les paramètres des requêtes de transfert, consulter le guide utilisateur de Connect:Express pour le système d'exploitation concerné.

L'exemple ci-dessous illustre le dépôt d'une requête de transfert pour Connect:Express Unix:

```
...
// Transfer request
...
// Set the parameters
CxTransferRequest treq = new CxTransferRequest(CxServer.UNIX);
treq.setFileName("FILE01");
treq.setTransferDirection('T');
treq.setPartnerName("BOUCLE");
treq.setLocalPassword("PSW");
```

```
treq.setPhysicalName("$TOM_DIR/out/file.txt");
// Submit the transfer
String[] requestNumber = srv.submitTransfer(treq);
// Resulting request number
System.out.println("request mumber="+requestNumber[0]);
...
```
Cet exemple effectue la soumission d'un transfert du fichier physique file.txt, vers le partenaire BOUCLE conformément au fichier symbolique FILE01.

Le numéro de requête résultant est obtenu dans requestNumber[0].

Notes:

- Avec Connect:Express Windows, plusieurs transferts peuvent résulter d'une seule requête (Emission d'un ensemble de fichier). C'est pourquoi le résultat de submitTransfer() est un tableau et non une simple chaîne. Dans le cas de Connect:Express Unix, un seul numéro de requête est obtenu.
- Les erreurs « logiques » dans la soumission de la requête génèrent des exception CxServerException.

### <span id="page-18-0"></span>**Affichage des certificats X509**

L'accès aux certificats se fait en lecture uniquement à l'aide des 2 méthodes :

- selectCertificates(CxCertificateFilter filter)
- getCertificate(CxCertificateFilter filter)

de la classe CxServer.

Le paramètre CxCertficateFilter définit les critères de sélection du/des certificats. Ce paramètre prend des formes différentes selon que l'on s'adresse à un serveur Connect:Express Unix ou Windows.

#### **Connect:Express Unix**

 Les certificats sont importés dans une base de donnée privée, à l'aide de l'utilitaire \$sterm. Chaque certificat est alors référencé par un identifiant unique (CertificateId) d'au plus 8 caractères. Les certificats peuvent être des certificats personnels ou des certificats d'autorité racine.

Les paramètres de sélection de CxCertificateFilter sont dans ce cas :

Pour selectCertificates (sélection d'un ensemble de certificats) :

- CertificateId
- CertificateType
- Subject
- Issuer

Ces éléments peuvent être des motifs simples.

Pour getCertificate (détail d'un certificat) :

• CertificateId

Exemples:

```
...
//Get a list of certificates
CxCertificateFilter filter = new CxCertificateFilter(CxServer.UNIX);
filter.setCertificateId("*");
filter.setSubject("*www.caexmpl.com*");
CxCertificatesListElement[] elm = srv.selectCertificates(filter);
...
```

```
...
//Get a list of certificates
CxCertificateFilter filter = new CxCertificateFilter(CxServer.UNIX);
filter.setCertificateId("CAEXMP*");
CxCertificatesListElement[] elm = srv.selectCertificates(filter);
...
```

```
...
//Get a certificate
CxCertificateFilter filter = new CxCertificateFilter(CxServer.UNIX);
filter.setCertificateId("CAEXMP1");
CxCertificates cert = srv.getCertificate(filter);
//Display the certificate as a PEM certificate (Base 64 encoded)
System.out.println(cert.getPEMCertificate()) ;
//Display the certificate characteristics
System.out.println(cert.getCertificateCharacteristics()) ;
...
```
#### **Connect:Express Windows**

 Les certificats sont importés dans les magasins de certificats du système Windows à l'aide de mmc (Microsoft Management Console).

Les paramètres de sélection de CxCertificateFilter sont dans ce cas :

Pour selectCertificates (sélection d'un ensemble de certificats) :

- **StoreLocation**
- StoreName
- Subject (chaîne de caractères à rechercher dans le distinguished name du sujet)
- Issuer (chaîne de caractères à rechercher dans le distinguished name de l'émetteur)

StoreName, StoreLocation doivent être obligatoirement renseignés.

Pour getCertificate (détail d'un certificat) :

- **StoreLocation**
- StoreName
- Subject (Distinguished name complet du sujet ou valeur du common name de ce DN)
- Issuer (Un chaîne facultative devant être reconnue dans le distinguished name de l'émetteur)

StoreName et StoreLocation et Subject doivent être obligatoirement renseignés.

StoreLocation peut prendre l'une des valeurs : « SYSTEM\_STORE\_LOCAL\_MACHINE », « SYSTEM-STORE\_CURRENT\_USER » ou « SYSTEM\_STORE\_SERVICES ». StoreName peut prendre l'une des valeurs « My » (Personal), « Root » (Trusted root authorities), « CA » (Intermediate certification authorities) ou Trust (Enterprise trust).

Exemples :

```
...
//Get a list of certificates
CxCertificateFilter filter = new CxCertificateFilter(CxServer.WINDOWS);
filter.setStoreLocation("SYSTEM_STORE_LOCAL_MACHINE");
filter.setStoreName("Root");
filter.setSubject("Microsoft");
filter.setIssuer("O=Microsoft Trust Network");
CxCertificatesListElement[] elm = srv.selectCertificates(filter);
...
```

```
...
//Get a certificate
CxCertificateFilter filter = new CxCertificateFilter(CxServer.WINDOWS);
filter.setStoreLocation("SYSTEM_STORE_LOCAL_MACHINE");
filter.setStoreName("Root");
//Value of the common name of the subject dn
filter.setSubject("Microsoft Root Certificate Authority");
CxCertificates cert = srv.getCertificates(filter);
//Display the certificate as a PEM certificate (Base 64 encoded)
System.out.println(cert.getPEMCertificate()) ;
//Display the certificate characteristics
System.out.println(cert.getCertificateCharacteristics()) ;
...
```

```
...
//Get a certificate
CxCertificateFilter filter = new CxCertificateFilter(CxServer.WINDOWS);
filter.setStoreLocation("SYSTEM_STORE_LOCAL_MACHINE");
filter.setStoreName("Root");
//Complete distinguished name of the subject in reverse order
filter.setSubject(
            "CN=Microsoft Root Certificate Authority, DC=micosoft, DC=com");
CxCertificates cert = srv.getCertificate(filter);
//Display the certificate as a PEM certificate (Base 64 encoded)
```

```
System.out.println(cert.getPEMCertificate()) ;
```
//Display the certificate characteristics System.out.println(cert.getCertificateCharacteristics()) ; ...

## <span id="page-22-1"></span>**Exemples**

Ce chapitre donne des exemples complets de programmes utilisant l'API pour un serveur Connect:Express Unix. Chaque exemple admet comme 2 premiers paramètres: l'adresse et le port du serveur.

Les exemples 1 à 4 et 6 à 8 sont utilisables tel quels avec n'importe quel serveur Connect:Express Unix. L'exemple 5 dépend de l'existence préalable d'un partenaire BOUCLE et d'un fichier symbolique FILE01. Les sources ci-dessous sont fournis dans le fichier CXJAI\_examples.jar.

Pour exécuter les exemples, extraire CXJAI\_examples.jar et recopier CXJAI.jar dans le répertoire bin obtenu. Puis lancer les exemples par les scripts examplex.sh (bat) en fournissant les paramètres adéquats.

Par exemple:

./example1.sh 10.87.15.106 9000 (Unix) example1.bat 10.87.15.106 9000 (Windows)

où 10.87.15.105 et 9000 correspondent à l'adresse et au port d'API du moniteur Connect:Express.

### <span id="page-22-0"></span>**Exemple 1: Partenaires, fichiers symboliques, tables.**

Ce programme affiche les partenaires, fichiers symboliques et tables de session et présentation.

```
 /*Example1 (1)*/
/*
  * Example1.java
  This program displays
  - the symbolic partners
  * - the symbolic files
  * - the session tables
  * - the presentation tables
  * of a Connect:Express Unix or Windows server
 *
  * The parameters are the IP address/host name and port of the server 
 * 
 */
import java.util.Date;
                                                               /*Example1 (2)*/
import com.sterlingcommerce.cx.sdk.*;
public class Example1 {
   public Example1() {
   }
   /**
```

```
@param args
    * Lists partners,files,tables ...
   * param1 = server address
     param2 = server port\overline{a} */
   public static void main(String[] args) {
     CxServer srv = null;
    String OSType = null;Date startDate = new Date();
     if (args.length!=2) {
       usage();
       return;
 }
    int uu = 0;
     try {
      uu = Integer.parseInt(args[1].trim());
     } catch (NumberFormatException e) {
       System.out.println("Invalid port");
       return;
     }
     try {
      srv = connectToServer(args[0], uu);
       displayConnectionInfo(srv);
       displayPartners(srv);
       displayFiles(srv);
       displaySessions(srv);
       displayPresentations(srv);
      Date endDate = new Date();
       System.out.println("Elapsed time = "
                   +(endDate.getTime()-startDate.getTime())+" ms");
     } catch (CxServerException e) {
       //Depending on the server message id, processing can continue or not
             //See documentation on the MIDs (TRC) that can be returned by
Connect:Express
       System.out.println("Message id = "+e.getMid());
       System.out.println("Message Text = "+e.getMessageText());
       displayErrors(e);
     } catch (CxConnectionException e) {
       //Reconnect ?
       displayErrors(e);
     } catch (CxLogonException e) {
       //Enter userid/password again ?
       displayErrors(e);
     } catch (CxInvalidArgumentException e) {
       //Fatal error
       displayErrors(e);
     } catch (Exception e) {
       //Fatal error
       e.printStackTrace();
     } finally {
       try {
         srv.disconnect();
        } catch (Exception e) {
 }
                                                            /*Example1 (3)*/
 }
 }//End main
   public static void displayErrors(CxException e) {
 System.out.println("Errors:");
 System.out.println("--------");
    Throwable t = e;
    while (t!=null) {
```

```
 System.out.println(t.getMessage());
       t = t \cdot qetCause( );
 }
   }//End displayErrors
   public static CxServer connectToServer(String c_host,int c_port)
                                                              throws CxException {
    char[] pwd = { 'A', 'D', 'M', 'I', 'N' };CxServer srv = new CxServer(c_host,c_port,"ADMIN",pwd,"TCPIP",0,false);
     return srv;
   }//End connectToServer
   public static void displayConnectionInfo(CxServer srv)
                                                 throws CxException {
    CxConnectionInformation cInfo = srv.getConnectionInfo();<br>System.out.println("Address = "+cInfo.getAddress());
    System.out.println("Address = "+cInfo.getAddress)<br>
System.out.println("Port = "+cInfo.getPort());
    \begin{array}{lll} \text{System.out.println("Port} & = ``+cInfo.getPort()) \text{;} \\\text{System.out.println("Userid} & = ``+cInfo.getUserid()) \text{;} \end{array}System.out.println("Userid = "+cInfo.getUserid());<br>System.out.println("Userid = "+cInfo.getUserid());<br>System.out.println("NodeName = "+cInfo.getNodeName());
    System.out.println("NodeName = "+cInfo.getNodeName()<br>System.out.println("OSType = "+cInfo.getOSType());
 System.out.println("OSType = "+cInfo.getOSType());
 System.out.println("NodeVersion = "+cInfo.getNodeVersion());
    System.out.println("NodeVersion" = "+cInfo.getNodeVersion());<br>System.out.println("APKeySupport" = "+cInfo.getAPKeySupport());
   }//End displayConnectionInfo
   public static void displayPartners(CxServer srv) throws CxException {
     String[] list = null;
     list = srv.listPartners();
     System.out.println("----------------------------------------------------");
     System.out.println("SYMBOLIC PARTNERS");
    System.out.println("-------------------
    for (int i=0;i<list.length;i++) {
       CxParentner partner = srv.getParameter((String)list[i]);displayPartnerDetail(srv,partner);
        System.out.println("-------------------------------------------");
 }
   }//End displayPartners
   public static void displayPartnerDetail(CxServer srv,CxPartner partner)
                                                       throws CxException {
    System.out.println("PartnerName = "+partner.getPartnerName());<br>System.out.println("PartnerPassword = "+partner.getPartnerPassword());
 System.out.println("PartnerPassword = "+partner.getPartnerPassword());
 System.out.println("LocalName = "+partner.getLocalName());
 System.out.println("LocalPassword = "+partner.getLocalPassword());
    System.out.println("PartnerState = "+partner.getPartnerState());<br>System.out.println("TypeOfPartner = "+partner.getTypeOfPartner());= "+partner.getTypeOfPartner());<br>= "+partner.getProtocol());
 System.out.println("Protocol = "+partner.getProtocol());
 System.out.println("MaxSession = "+partner.getMaxSession());
 System.out.println("MaxSessionIn = "+partner.getMaxSessionIn());
    System.out.println("MaxSessionIn = "+partner.getMaxSessionIn());<br>System.out.println("MaxSessionOut = "+partner.getMaxSessionOut());<br>System.out.println("SessionTableId = "+partner.getSessionTableId());
    system.out.println("SessionTableId<br>System.out.println("SessionTableId<br>System.out.println("TypeOfLink
                                                     = "+partner.getTypeOfLink());<br>= "+partner.getTcpipAddress());
 System.out.println("TcpipAddress = "+partner.getTcpipAddress());
 System.out.println("TcpipPort = "+partner.getTcpipPort());
    System.out.println("TcpipPort = "+partner.getTcpipPort());<br>System.out.println("TcpipHostName = "+partner.getTcpipHostName());<br>System.out.println("X25LocalAddress = "+partner.getX25LocalAddress()
                                                      = "+partner.getX25LocalAddress());
                                                                         /*Example1 (4)*/
 System.out.println("X25RemoteAddress = "+partner.getX25RemoteAddress());
 System.out.println("X25LocalPort = "+partner.getX25LocalPort());
    System.out.println("X25UserDataField = "+partner.getX25UserDataField());
    System.out.println("X25Facilities = "+partner.getX25Facilities());
     String OSType = srv.getConnectionInfo().getOSType();
    if (OSType.equals(CxServer.UNIX)==true) {<br>System.out.println("FtpDefaultFile
                                                         \bar{S} = "+partner.getFtpDefaultFile());
```
System.out.println("RetryNumber = "+partner.getRetryNumber());<br>System.out.println("SessionTimer = "+partner.getSessionTimer()) = "+partner.getSessionTimer());<br>= "+partner.getTransferTimer()); System.out.println("TransferTimer } else if (OSType.equals(CxServer.WINDOWS)==true) {<br>System.out.println("LocalNameType = "+partner.getLocalNameType()); System.out.println("LocalNameType = "+partner.getLocalNameType()); System.out.println("PartnerComment = "+partner.getPartnerComment()); System.out.println("PartnerComment = "+partner.getPartnerComment());<br>System.out.println("RestartUsed = "+partner.isRestartUsed());<br>System.out.println("SnaLuName = "+partner.getSnaLuName()); = "+partner.getSnaLuName());<br>= "+partner.getAppcModeName());  $System.out.println("AppcModelName = "+partner.getAppcModelName()$ <br>System.out.println("AppcTpName = "+partner.getAppcTpName()); System.out.println("AppcTpName } }//End displayPartnerDetail public static void displayFiles(CxServer srv) throws CxException { String[] list = null; list = srv.listFiles(); System.out.println("----------------------------------------------------"); System.out.println("SYMBOLIC FILES"); System.out.println("----------------------------------------------------"); for (int i=0;i<list.length;i++) { CxFile file = srv.getFile((String)list[i]); displayFileDetail(srv,file); System.out.println("-------------------------------------------"); } }//End displayFiles public static void displayFileDetail(CxServer srv,CxFile file) throws CxException {<br>= "+file.getFileName()); System.out.println("FileName  $=$  "+file.getFileName());<br>System.out.println("FileState  $=$  "+file.getFileState()); System.out.println("FileState = "+file.getFileState());<br>System.out.println("TypeOfAllocation = "+file.getTypeOfAllocation()); System.out.println("TypeOfAllocation = "+file.getTypeOfAllocation()); System.out.println("FileDirection = "+file.getFileDirection()); System.out.println("TypeOfFile = "+file.getTypeOfFile()); System.out.println("FileOpenOption = "+file.getFileOpenOption());<br>System.out.println("FileSender = "+file.getFileSender()); System.out.println("FileSender = "+file.getFileSender());<br>System.out.println("FileReceiver = "+file.getFileReceiver()); System.out.println("FileReceiver System.out.println("PresentationTableId= " +file.getPresentationTableId()); System.out.println("LocalPhysicalName = "+file.getLocalPhysicalName());<br>System.out.println("FileRecordLength = "+file.getFileRecordLength()); System.out.println("FileRecordLength = "+file.getFileRecordLength());<br>System.out.println("StartTransmitExit = "+file.getStartTransmitExit()); System.out.println("StartTransmitExit = "+file.getStartTransmitExit()<br>System.out.println("EndTransmitExit = "+file.getEndTransmitExit()); System.out.println("EndTransmitExit = "+file.getEndTransmitExit()); System.out.println("StartReceiveExit = "+file.getStartReceiveExit()); System.out.println("EndReceiveExit = "+file.getEndReceiveExit()); System.out.println("EndReceiveExit = "+file.getEndReceiveExit());<br>System.out.println("StartTransmitCommand= " +file.getStartTransmitCommand()); System.out.println("EndTransmitCommand = " +file.getEndTransmitCommand()); System.out.println("StartReceiveCommand= "+file.getStartReceiveCommand());<br>System.out.println("EndReceiveCommand = "+file.getEndReceiveCommand()); System.out.println("EndReceiveCommand String OSType = srv.getConnectionInfo().getOSType(); if (OSType.equals(CxServer.UNIX)==true) {<br>System.out.println("Priority = "+file.getPriority()); System.out.println("Priority System.out.println("RemotePhysicalName = "+file.getRemotePhysicalName());<br>System.out.println("FtpOptions = "+file.getFtpOptions()); System.out.println("FtpOptions = "+file.getFtpOptions());<br>System.out.println("ParamFileUsed = "+file.isParamFileUsed()); System.out.println("ParamFileUsed /\*Example1 (5)\*/ System.out.println("SpaceAllocationUsed= "+file.isSpaceAllocationUsed()); System.out.println("FtpStoreUniqueUsed = "+file.isFtpStoreUniqueUsed());<br>System.out.println("FileAgentUsed = "+file.isFileAgentUsed()); System.out.println("FileAgentUsed System.out.println("TypeOfNotification = "+file.getTypeOfNotification()); } else if (OSType.equals(CxServer.WINDOWS)==true) {<br>System.out.println("FileComment = "+file.getFileComment()); System.out.println("FileComment  $Sy$ stem.out.println("FileComment" = "+file.getFileComment()); System.out.println("ErrorCommand

```
System.out.println("NotifyUsed = "+file.isNotifyUsed());<br>System.out.println("ClientToNotify = "+file.getClientToNotify());
       System.out.println("ClientToNotify = "+file.getClientToNotify(<br>System.out.println("Pi990ffsetT = "+file.getPi990ffsetT());
       System.out.println("Pi990ffsetT = "+file.getPi990ffsetT());<br>System.out.println("Pi99LengthT = "+file.getPi99LengthT());
 System.out.println("Pi99LengthT = "+file.getPi99LengthT());
 System.out.println("Pi99ValueT = "+file.getPi99ValueT());
       System.out.println("Pi99ValueT = "+file.getPi99ValueT());<br>System.out.println("Pi990ffsetR = "+file.getPi990ffsetR());<br>System.out.println("Pi99LengthR = "+file.getPi99LengthR());
       System.out.println("Pi99LengthR = "+file.getPi99LengthR())<br>System.out.println("Pi99ValueR = "+file.getPi99ValueR());
       System.out.println("Pi99ValueR = "+file.getPi99ValueR())<br>System.out.println("FileLabel = "+file.getFileLabel());
       System.out.println("FileLabel
     }
   }//End displayFileDetail
   public static void displaySessions(CxServer srv) throws CxException {
    String[] list = null; list = srv.listSessions();
     System.out.println("----------------------------------------------------");
      System.out.println("SESSION TABLES");
     System.out.println("----------------------------------------------------");
    for (int i=0; i<list.length;i++) {
        CxSession session = srv.getSession((String)list[i]);
       displaySessionDetail(srv,session);
        System.out.println("-------------------------------------------");
 }
   }//End displaySessions
   public static void displaySessionDetail(CxServer srv,CxSession ses)
                                                         throws CxException {<br>:= "+ses.getSessionTableId());
     System.out.println("SessionTableId = "+ses.getSessionTableId());<br>System.out.println("BaseMessageSize = "+ses.getBaseMessageSize());
    System.out.println("BaseMessageSize
     System.out.println("BaseSynchronizationSize = "
                                             +sess.getBaseSynchronizationSize());
    System.out.println("CrcUsed
     String OSType = srv.getConnectionInfo().getOSType();
      if (OSType.equals(CxServer.UNIX)==true) {
       System.out.println("BaseWindowSize = "+ses.getBaseWindowSize());<br>System.out.println("ProtocolVersion = "+ses.getProtocolVersion());
       System.out.println("ProtocolVersion = "+ses.getProtocolVersion<br>System.out.println("RetryNumber = "+ses.getRetryNumber());
       System.out.println("RetryNumber
      } else if (OSType.equals(CxServer.WINDOWS)==true) {
       System.out.println("SessionDirection = "+ses.getSessionDirection());
        System.out.println("ResynchronizationNumber = "
                                                           +ses.getResynchronizationNumber()
);
 }
   }//End displaySessionDetail
   public static void displayPresentations(CxServer srv) throws CxException {
    String[] list = null; list = srv.listPresentations();
      System.out.println("----------------------------------------------------");
     System.out.println("PRESENTATION TABLES");
     System.out.println("----------------------------------------------------");
 for (int i=0;i<list.length;i++) {
 CxPresentation presentation = srv.getPresentation((String)list[i]);
        displayPresentationDetail(srv,presentation);
       System.out.println("-----------------------
     }
                                                                    /*Example1 (6)*/ }//End displayPresentations
   public static void displayPresentationDetail(CxServer srv,CxPresentation pres)
                                                                             throws CxException
{
                      System.out.println("PresentationTableId =
```

```
"+pres.getPresentationTableId());
    System.out.println("TypeOfCompression = "+pres.getTypeOfCompression());<br>System.out.println("MultiArticleUsed = "+pres.isMultiArticleUsed());
    System.out.println("MultiArticleUsed
                   System.out.println("TranslationToEbcdic
"+pres.getTranslationToEbcdic());
     String OSType = srv.getConnectionInfo().getOSType();
     if (OSType.equals(CxServer.WINDOWS)==true) {
                     System.out.println("ConcatenationUsed =
"+pres.isConcatenationUsed());
 System.out.println("SegmentationUsed = "+pres.isSegmentationUsed());
 System.out.println("TranslationUsed = "+pres.isTranslationUsed());
                       System.out.println("TranslationToAscii =
"+pres.getTranslationToAscii());
 }
   }//End displayPresentationDetail
   static void usage() {
     System.out.println("Usage: java Example1 <ip-address/host-name> <port>\n");
   }//End usage
   private CxServer srv = null;
}//End class Example1
```
## <span id="page-27-0"></span>**Exemple 2: Statistiques.**

Ce programme affiche les statistiques des x dernières secondes, x étant passé en 3ème paramètre de lancement.

```
 /*Example2 (1)*/
/*
  * Example2.java
  * This program displays the statistics of a Connect:Express Unix or Windows
server 
  * for the last seconds indicated as 3rd parameter
 *
  * The parameters are 
  * - the IP address/host name of the server 
  * - the port of the server 
  * - a number of seconds
 * 
 */
import java.util.Locale;
import com.sterlingcommerce.cx.sdk.*;
public class Example2 {
                                                             /*Example2 (2)*/
   public Example2() {
```

```
 /**
    * @param args
    * Displays statistics
   * param1 = address
   * param2 = port<br>* param3 = pumb
    param3 = number of seconds */
   public static void main(String[] args) {
     CxServer srv = null;
     if (args.length!=3) {
       System.out.println("Invalid number of parameters");
       usage();
     }
    int uu = 0;
     try {
       uu = Integer.parseInt(args[1].trim());
     } catch (NumberFormatException e) {
      System.out.println("Invalid port");
       return;
 }
    int vv = 0;
     try {
    vv =Integer.parseInt(args[2]);
     } catch (NumberFormatException e) {
     System.out.println("The 3rd argument must be a number of seconds");
     return;
     }
     try {
      srv = connectToServer(args[0], uu); //srv.setLimit(1000);
      displayStatistics(srv,vv);
     } catch (CxServerException e) {
       //Depending on the server message id, processing can continue or not
             //See documentation on the MIDs (TRC) that can be returned by
Connect:Express
       System.out.println("Message id = "+e.getMid());
      System.out.println("Message Text = "+e.getMessageText());
       displayErrors(e);
     } catch (CxConnectionException e) {
       //Reconnect ?
       displayErrors(e);
     } catch (CxLogonException e) {
       //Enter userid/password again ?
       displayErrors(e);
     } catch (CxInvalidArgumentException e) {
       //Fatal error
       displayErrors(e);
     } catch (Exception e) {
       //Fatal error
       e.printStackTrace();
     } finally {
 try {
 //Disconnect
         srv.disconnect();
         } catch (Exception e) {
       }
     }
```
}

/\*Example2 (3)\*/

```
 }//End main
   public static void displayErrors(CxException e) {
 System.out.println("Errors:");
 System.out.println("--------");
    Throwable t = e;
    while (t!=null) {
       System.out.println(t.getMessage());
      t = t.getCause();
     }
   }//End displayErrors
   public static CxServer connectToServer(String c_host,int c_port) 
throws the contract of the contract of the contract of the contract of the contract of the contract of the con
CxException {
    char[] pwd = { 'A', 'D', 'M', 'I', 'N' };
    CxServer srv = new CxServer(c_host,c_port,"ADMIN",pwd,"TCPIP",0,false);
     return srv;
   }//End connectToServer
      public static void displayStatistics(CxServer srv,int seconds) throws
CxException {
     CxStatistics stat;
     CxEnumeration senum = srv.selectStatistics(seconds);
     System.out.println("----------------------------------------------------");
     System.out.println("STATISTICS");
     System.out.println("----------------------------------------------------");
    while (senum.hasMoreElements()==true) {
       stat = (CxStatistics)senum.nextElement();
       String[][] lvp = stat.getLabelValuePairs(Locale.FRANCE);
       System.out.println("--------------------------------------------");
      for (int i=0; i<1vp. length; i++) {
        System.out.println(lvp[i][0j+<sup>n</sup>] = "+lvp[i][1]); }
      String \text{tr } = \text{stat.get}(\cdot); if (trc.equals("")==false) {
         if (trc.equals("0000")==false) {
           System.out.println("TRC explanation = "+srv.getTrcMessage(trc));
         }
 }
      String \text{prc} = \text{stat.get} \text{Prc}();
       if (prc.equals("")==false) {
         if (prc.substring(1).equals("0000")==false) {
           System.out.println("PRC explanation = "+srv.getPrcMessage(prc));
 }
     }//End while
     System.out.println("Returning from displayStatistics");
   }//End displayStatistics
   static void usage() {
     System.out.println(
     "Display statistics\n"+
    "Usage: java Example2 <ip-address> <port> <number-of-seconds>\n");
     return;
   }//End usage
   private CxServer srv = null;
}//End class Example2
```
### <span id="page-30-5"></span>**Exemple 3: Configuration statique du serveur.**

Ce programme affiche la configuration statique du serveur ainsi que les éléments de la clé logicielle (composantes, dates d'expiration, …). Le source Example3.java est fourni dans le fichier CXJAI\_examples.jar.

## <span id="page-30-4"></span>**Exemple 4: Journal.**

Ce programme affiche le contenu du journal pour les transferts ayant eu lieu pendant les x dernières secondes, x étant passé en 3ème paramètre de lancement.

Le source Example4.java est fourni dans le fichier CXJAI\_examples.jar.

## <span id="page-30-3"></span>**Exemple 5: Soumission d'une requête de transfert.**

Ce programme soumet une requête de transfert en boucle à un Connect:Express Unix. Son exécution suppose que l'on ait au préalable créé un partenaire BOUCLE et un fichier symbolique FILE01 dans le moniteur. Le source Example5.java est fourni dans le fichier CXJAI\_examples.jar.

### <span id="page-30-2"></span>**Exemple 6: Variables d'environnement d'un serveur Unix.**

Ce programme obtient du serveur la valeur de ses variables d'environnement \$TOM\_DIR et \$PATH. Il fait également effectuer par le serveur la substitution de variables d'environnement dans une chaîne. Le source Example6.java est fourni dans le fichier CXJAI\_examples.jar.

### <span id="page-30-1"></span>**Exemple 7: Paramètres de clients ou de serveurs SSL.**

Ce programme affiche les paramètres des clients et des serveurs SSL.

Chaque ensemble de paramètres SSL est identifié lors de sa création dans Connect:Express par un identifiant d'au plus 8 caractères.

A la différence des paramètres de clients SSL, les paramètres des serveurs SSL ne peuvent qu'être consultés ,c.a.d qu'ils ne peuvent être ni créés, modifiés ou supprimés à l'aide de l'API. En effet, ces dernières opérations nécessitent un arrêt/redémarrage du moniteur, qui ne peut se faire à distance.

Le source Example7.java est fourni dans le fichier CXJAI\_examples.jar.

### <span id="page-30-0"></span>**Exemple 8: Certificats X509.**

Ce programme affiche les certificats X509 pouvant être utilisés par Connect:Express pour effectuer l'authentification lors des transferts SSL.

Le source Example8.java est fourni dans le fichier CXJAI\_examples.jar.

Exemples

## <span id="page-32-3"></span>**Configuration serveur Connect:Express**

Le paragraphe suivant décrit les éléments de configuration serveur d'API des moniteurs Connect:Express.

## <span id="page-32-2"></span>**Connect:Express Unix.**

Ajouter une ligne APPORT=<port-d'écoute> ou APPORT=<adresse-ip-locale>:<portd'écoute> dans le fichier \$TOM\_DIR/config/sysin.

Par exemple:

APPORT=9000

Par ailleurs, la mise en œuvre des statistiques est activée pour le moniteur avec le paramètre

ISSTAT=1

dans le même fichier sysin.

## <span id="page-32-1"></span>**Connect:Express Windows.**

Le port d'écoute de l'API est déja fixé à la valeur 7000 à l'installation du moniteur. Ce port est utilisé par toute application client, notamment l'interface graphique locale.

Pour le modifier, lancer l'interface graphique et ouvrir la boîte de dialogue Paramétrage / Réseaux / TCPIP. Pour activer les statistiques, utiliser la boîte de dialogue Paramétrage / Fichiers.

## <span id="page-32-0"></span>**Connect:Express OS/390.**

# <span id="page-33-1"></span>**Annexe. Données de Connect:Express**

Les tableaux ci-dessous indiquent en fonction du système d'exploitation la validité et la taille des différents champs de données des serveurs Connect:Express.

La colonne 'Key' indique le mot clé permettant d'identifier la donnée dans les lignes de statistiques.

## <span id="page-33-0"></span>**Données d'un partenaire symbolique**

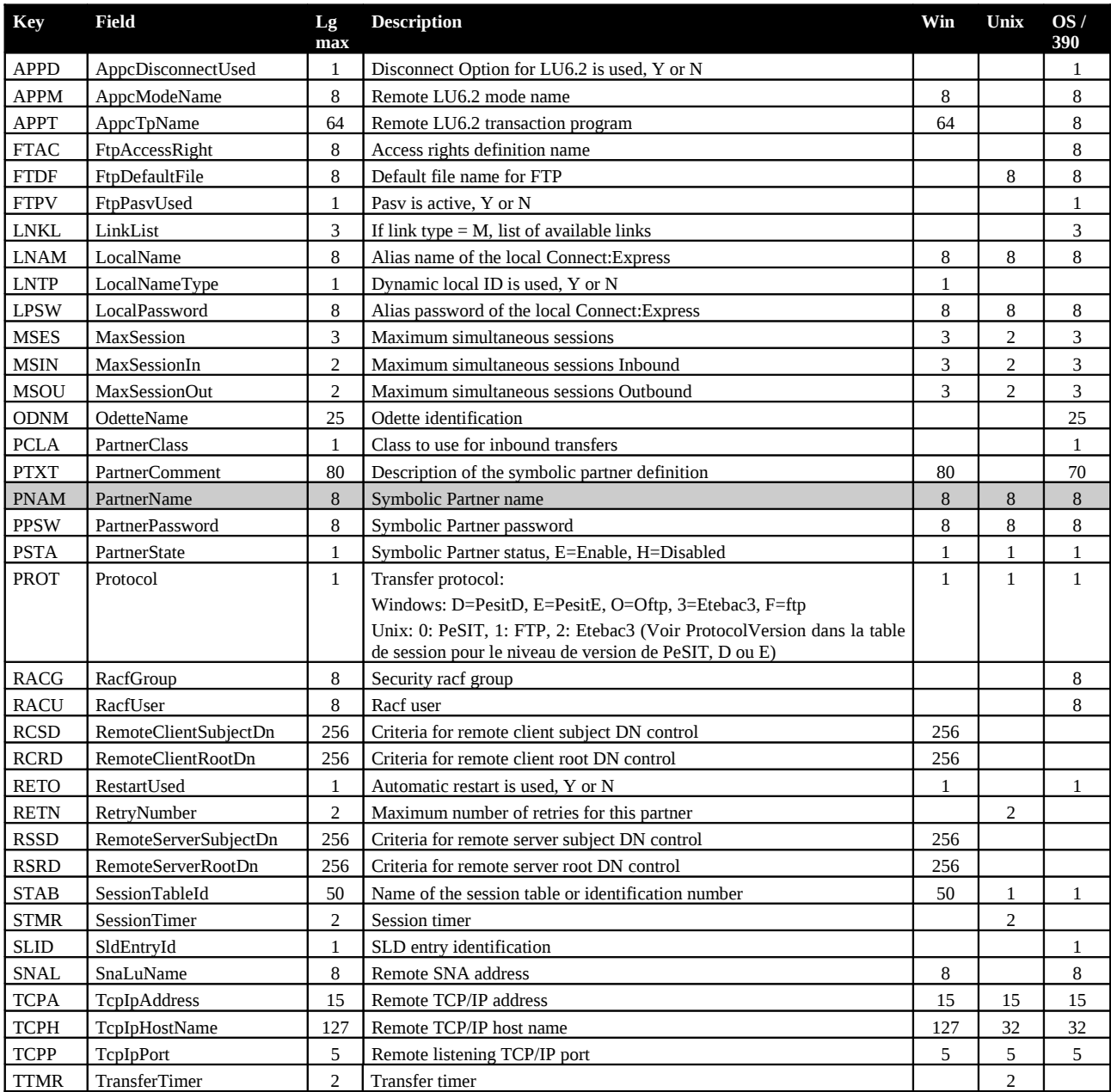

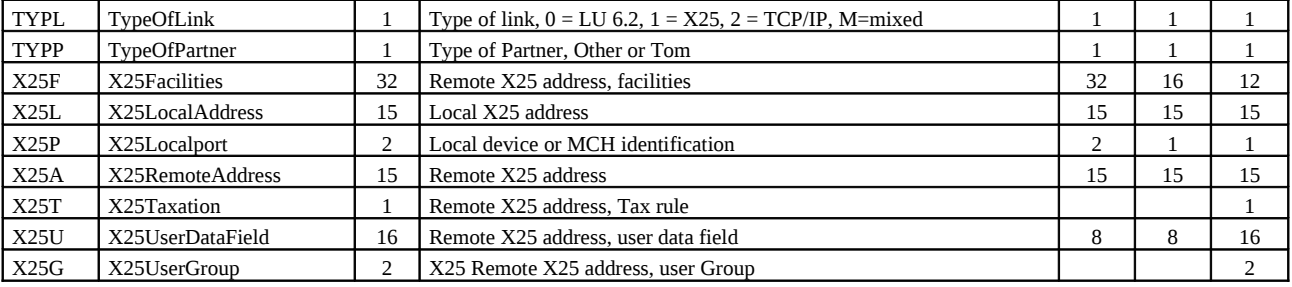

# <span id="page-34-0"></span>**Données d'un fichier symbolique**

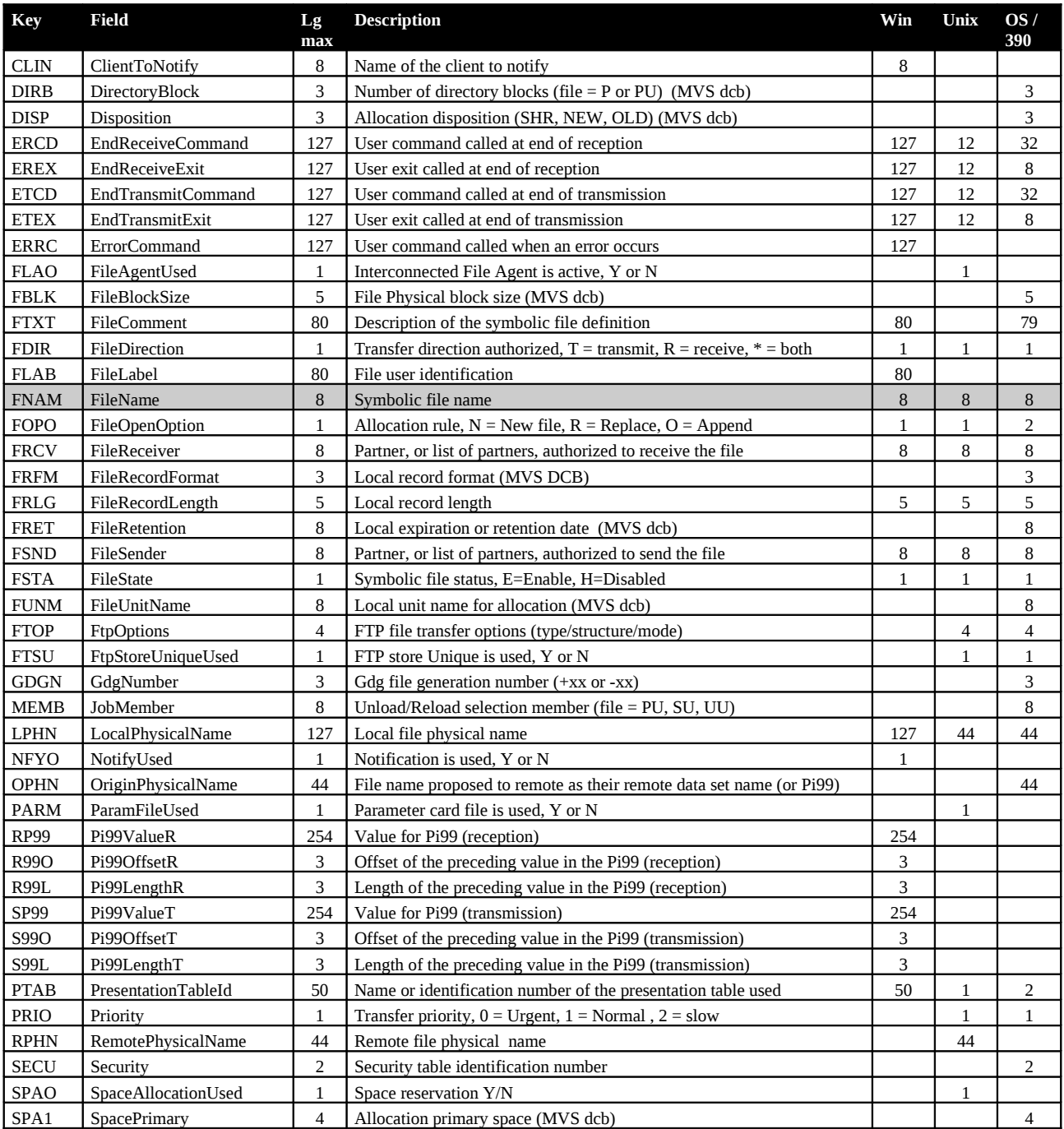

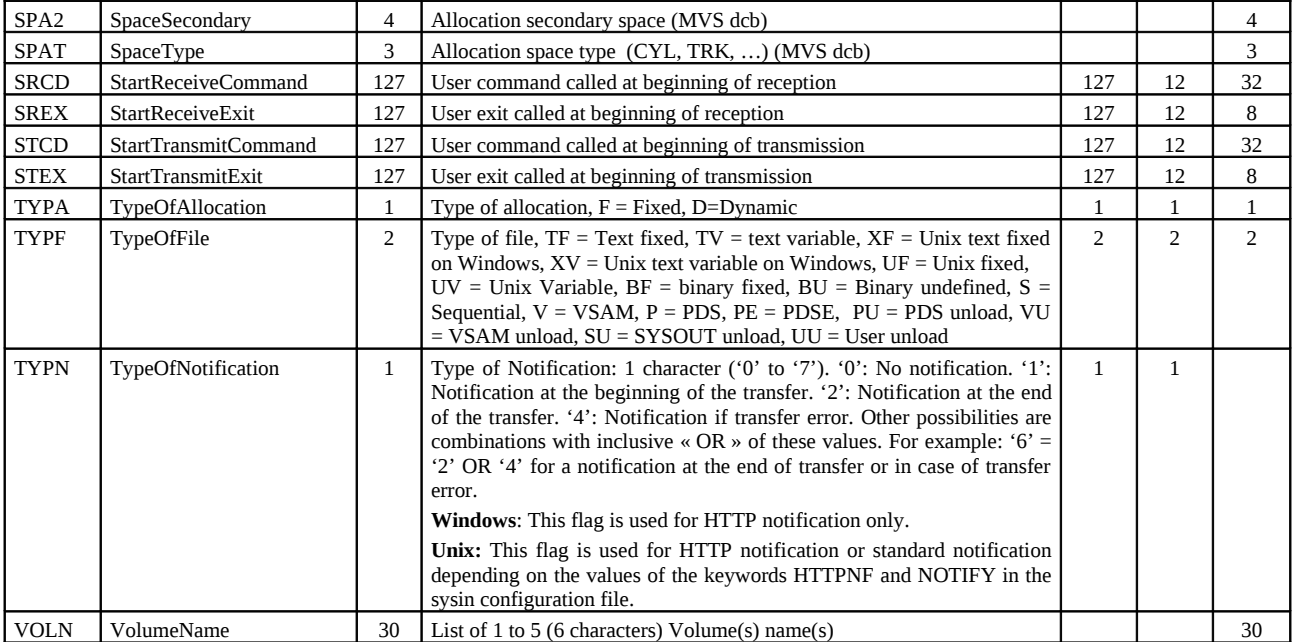

## <span id="page-35-0"></span>**Données d'une table de session**

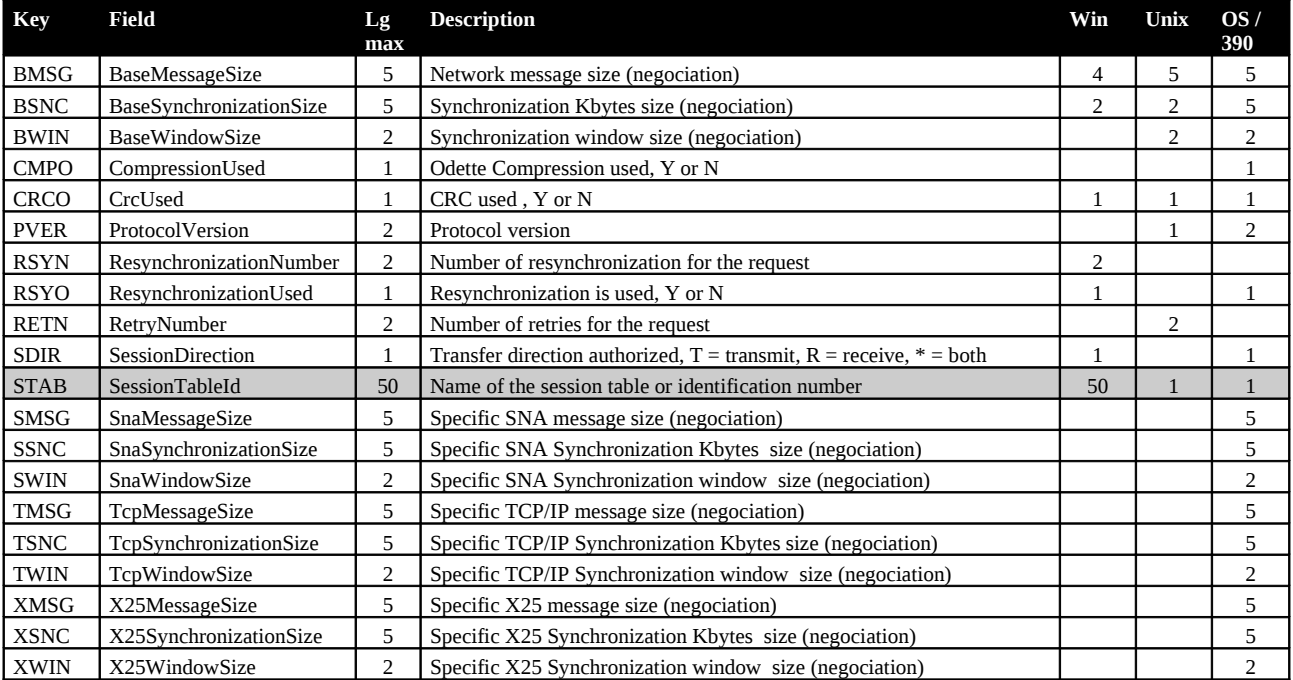

## <span id="page-36-1"></span>**Données d'une table de présentation**

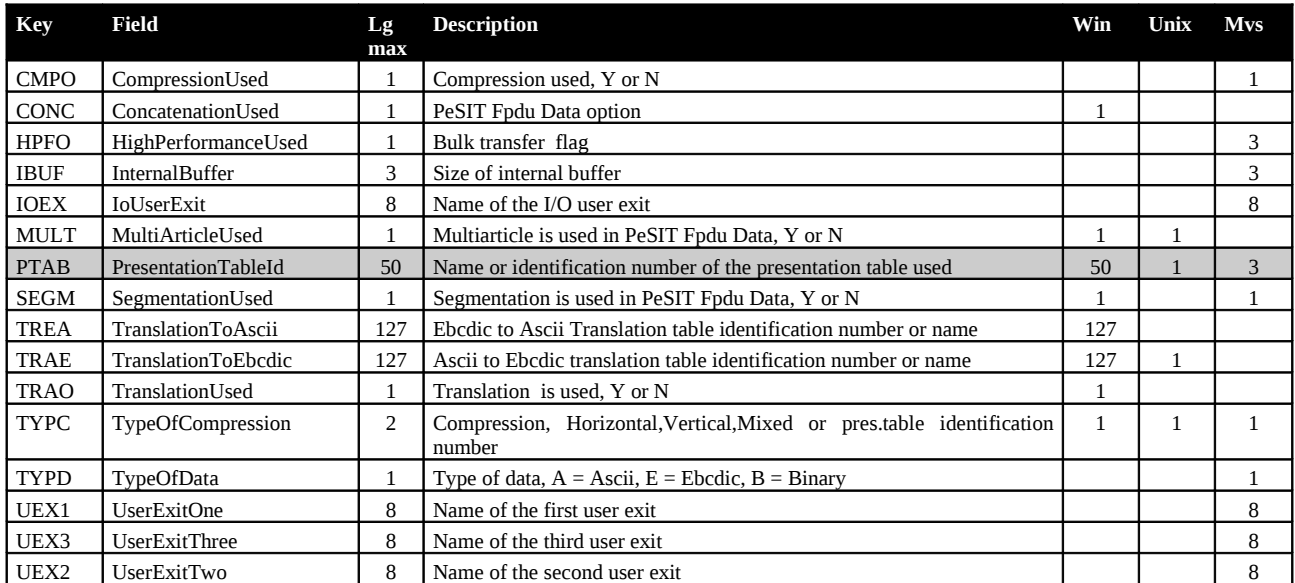

## <span id="page-36-0"></span>**Paramètres de soumission de requête**

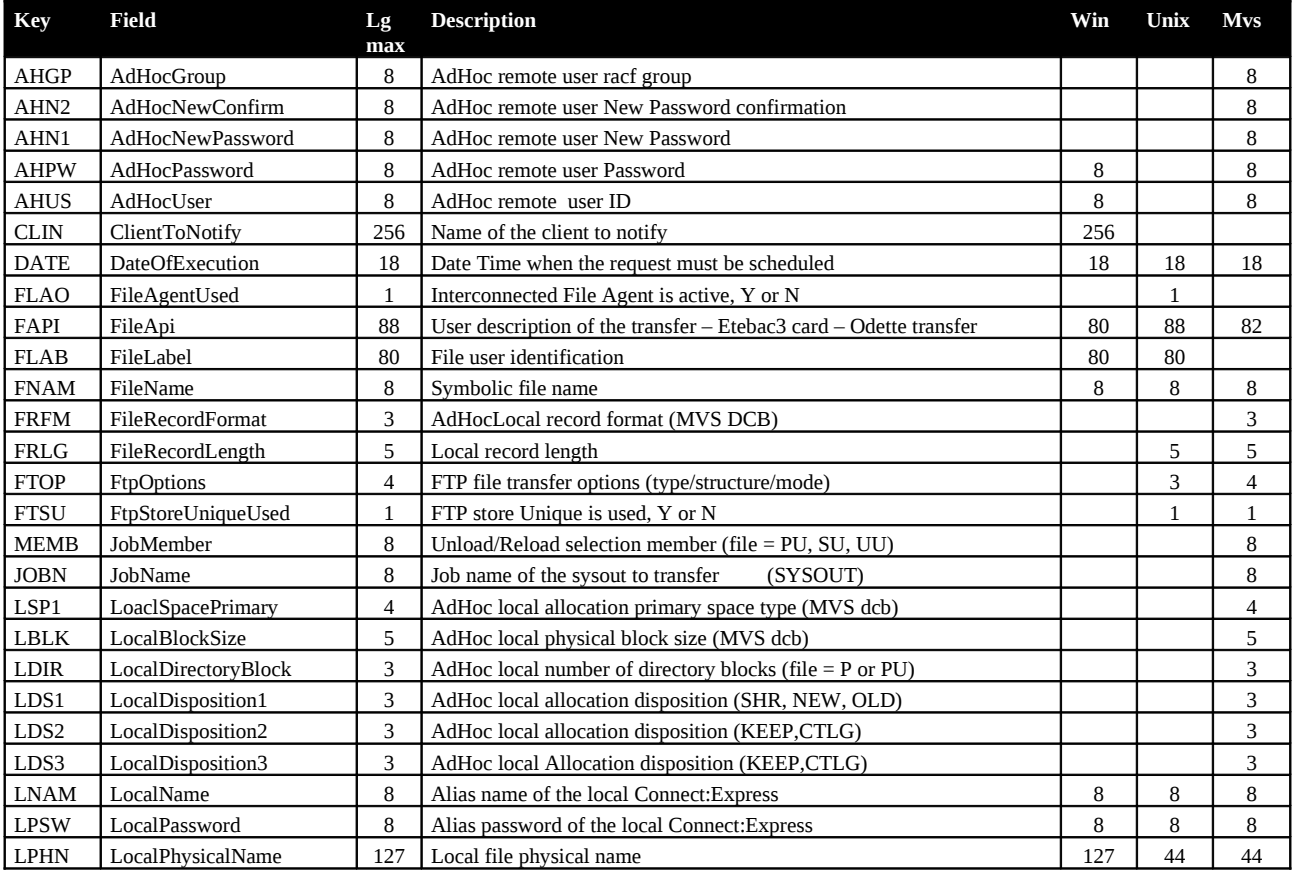

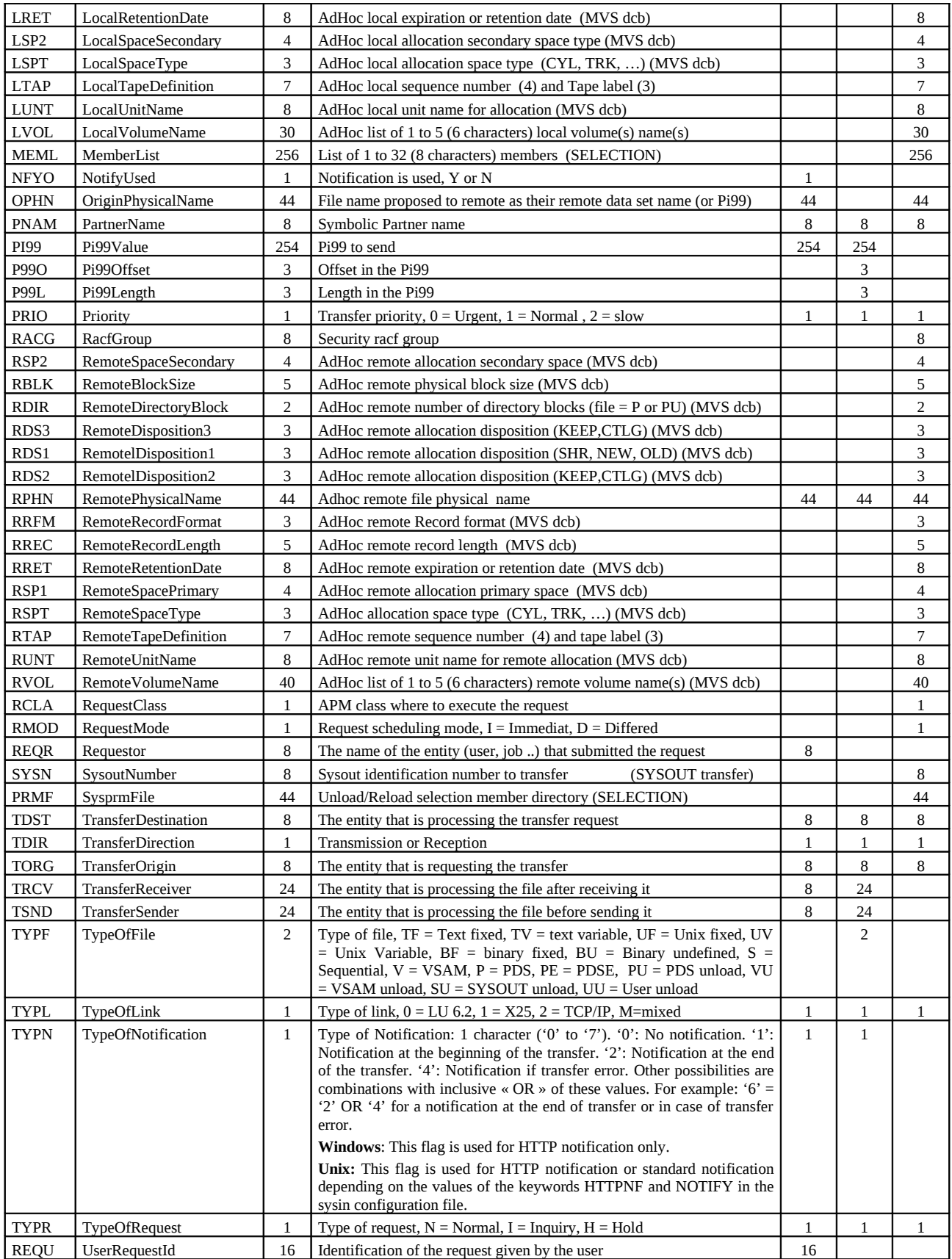

## <span id="page-38-0"></span>**Données du journal**

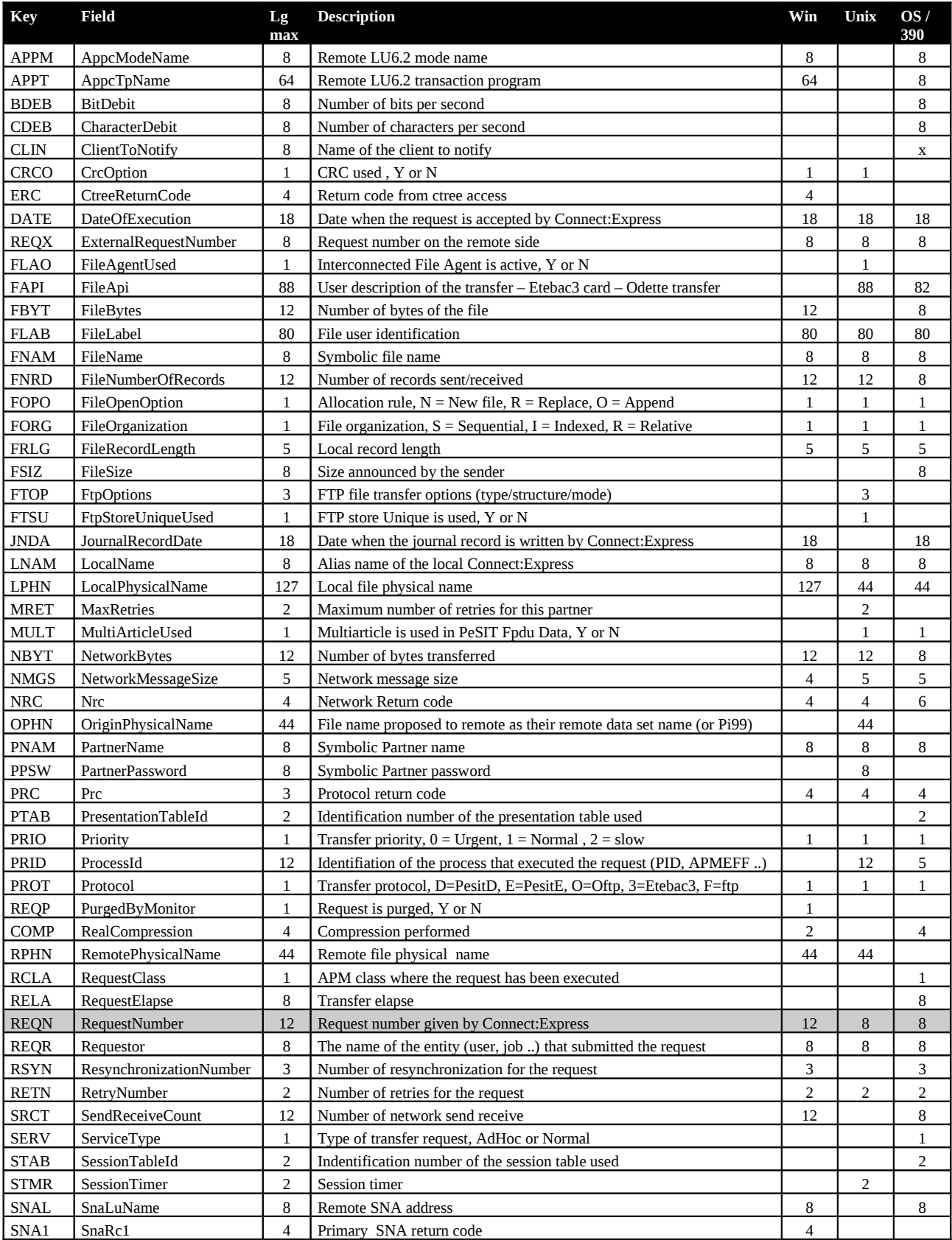

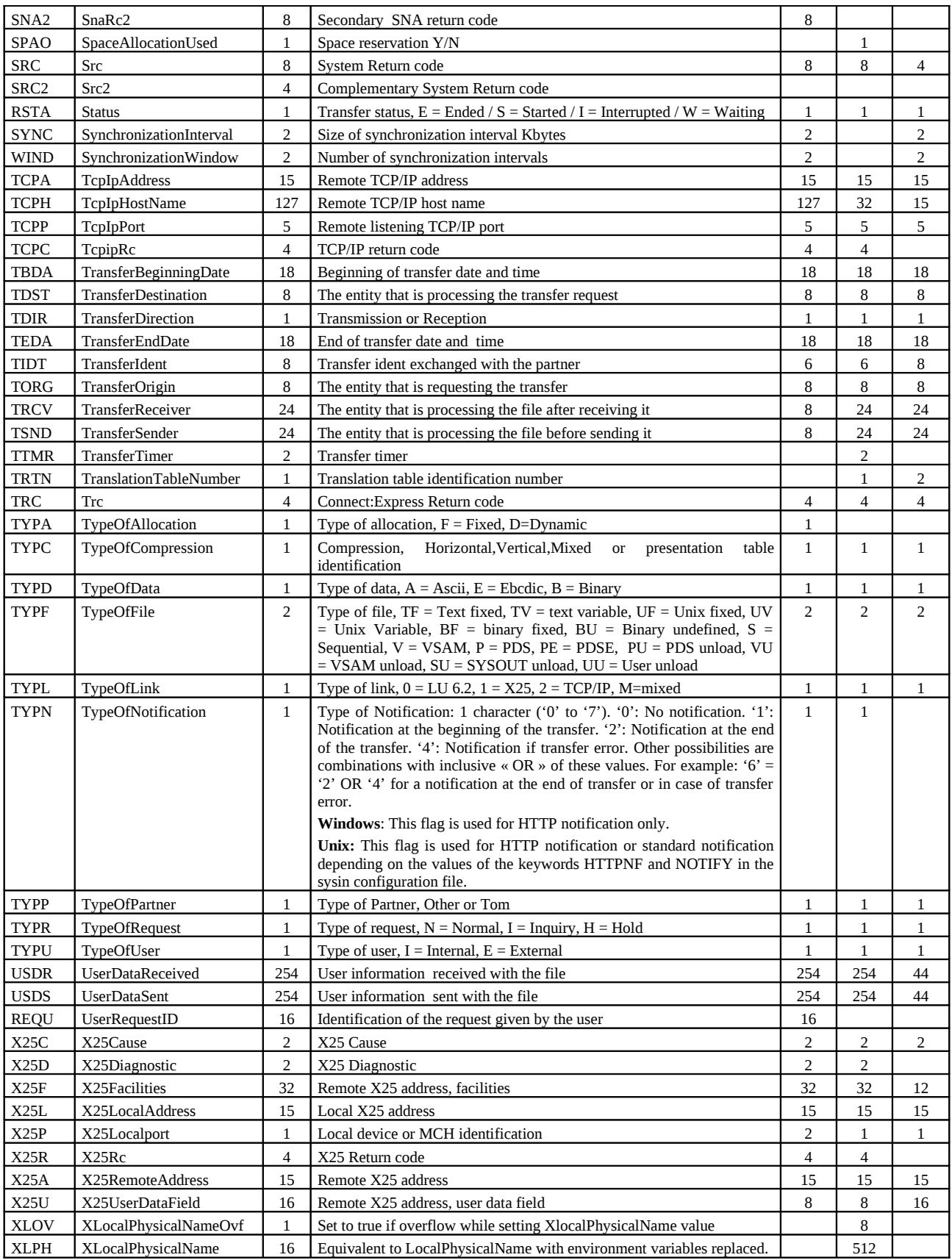

## <span id="page-40-0"></span>**Données d'un transfert en cours**

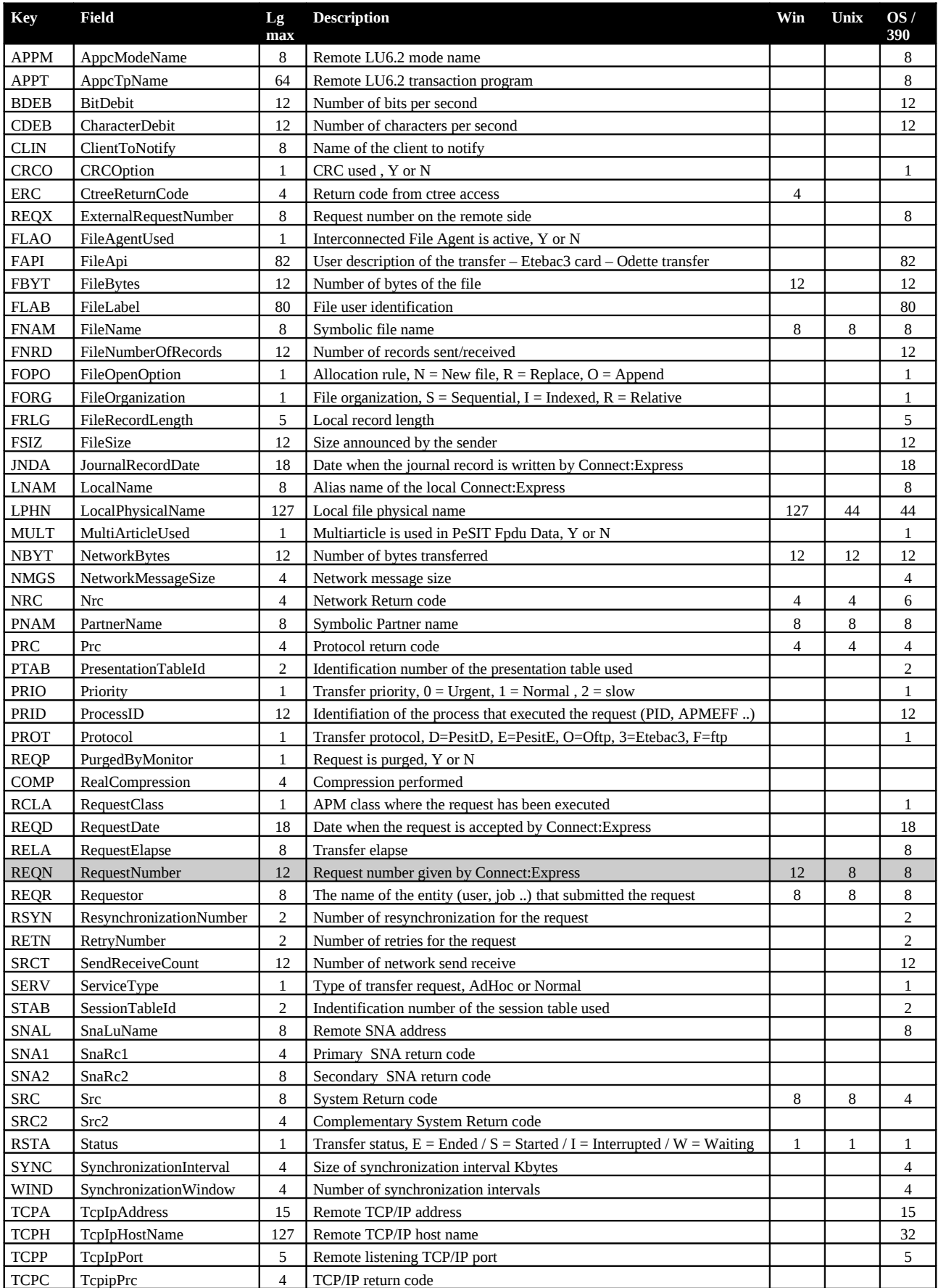

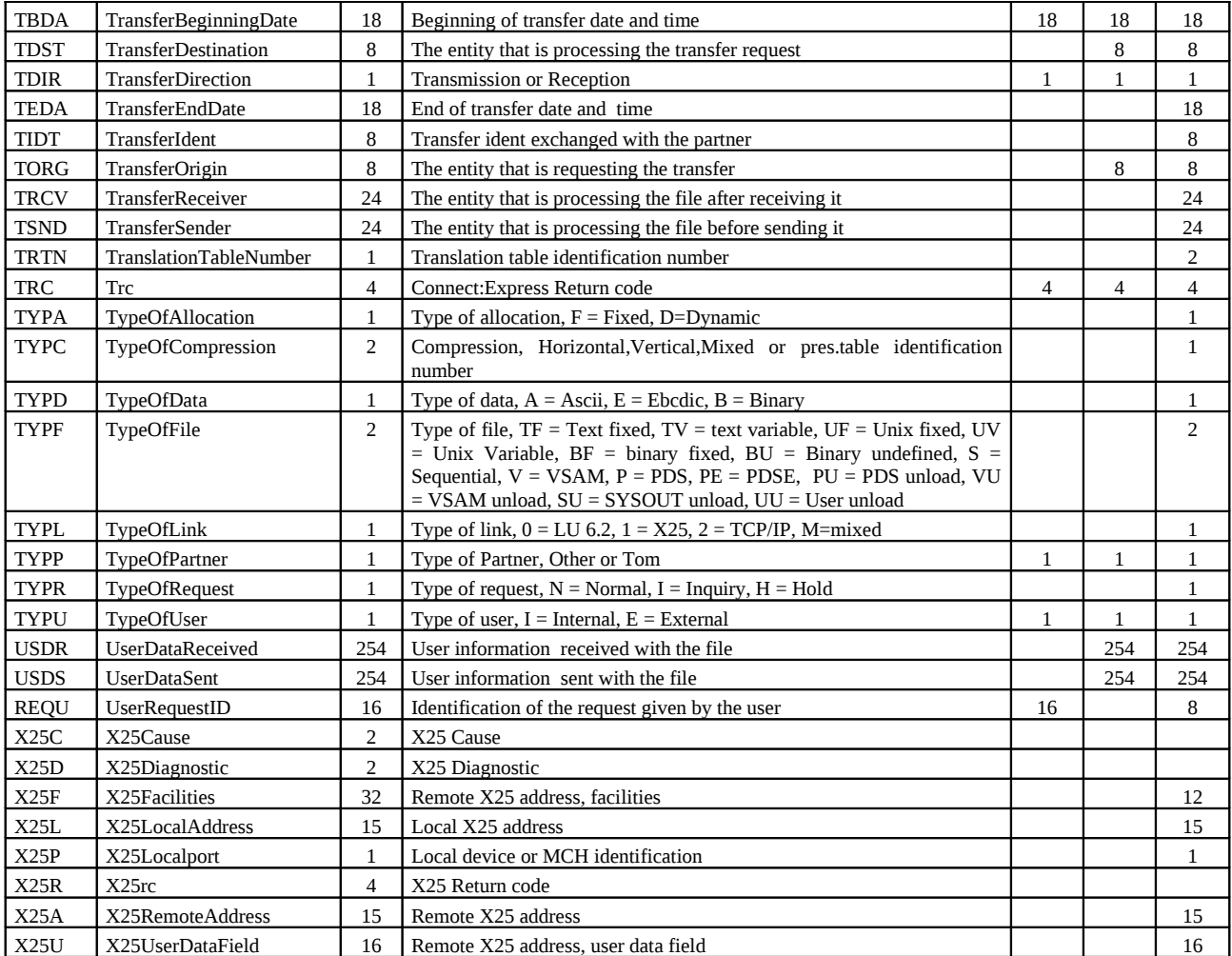

## <span id="page-41-0"></span>**Données de configuration du moniteur**

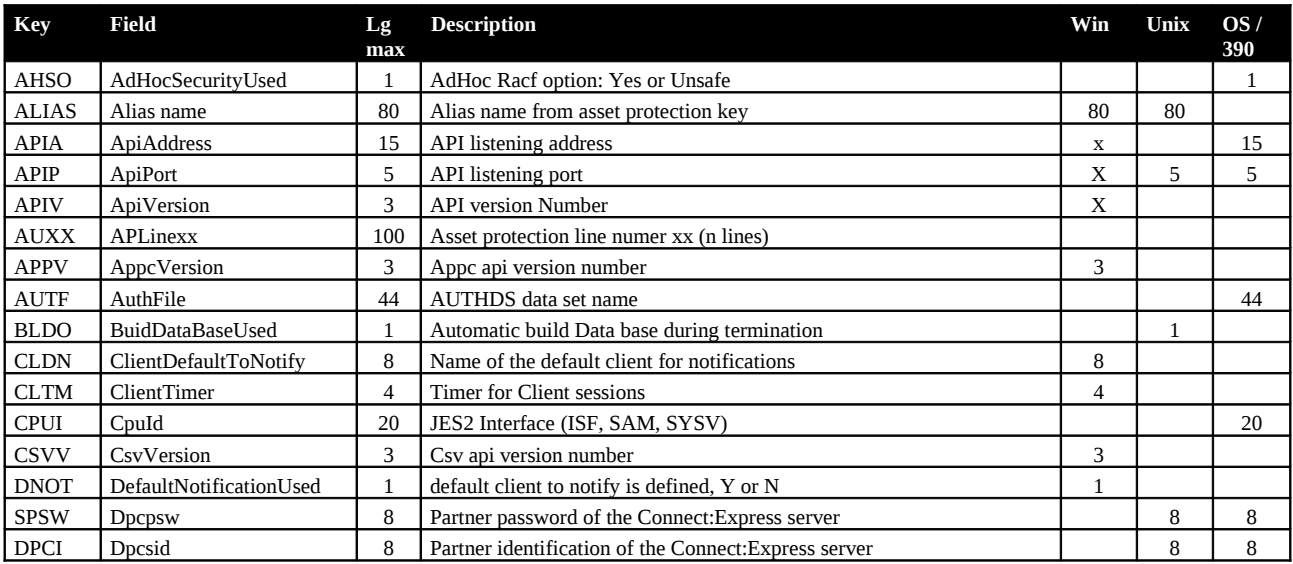

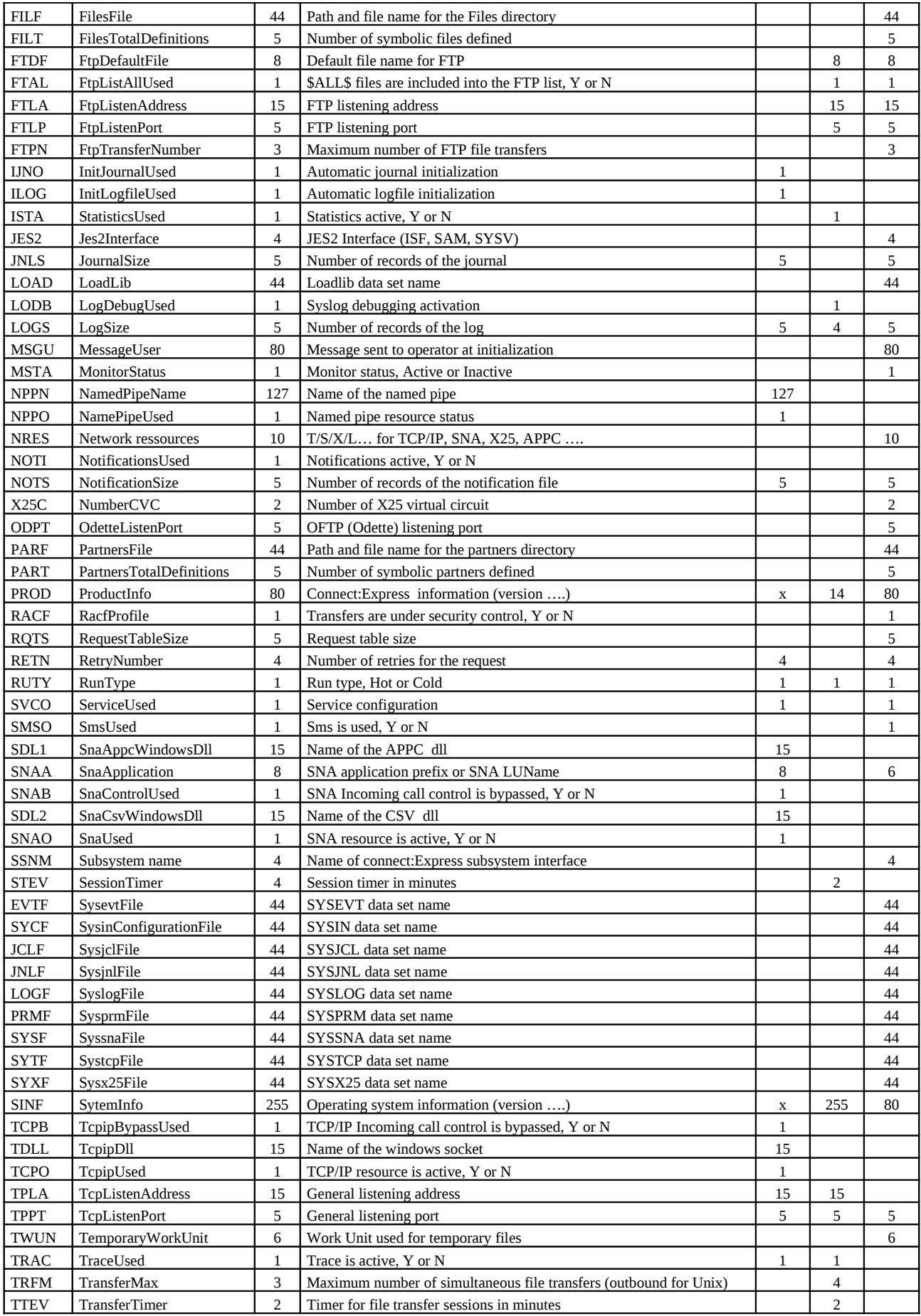

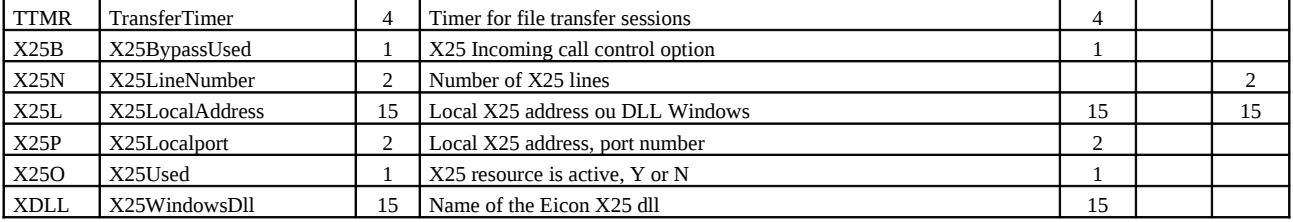

## <span id="page-43-0"></span>**Paramètres de clients SSL**

Les paramètres de clients SSL peuvent être créés, mis à jour ou supprimés.

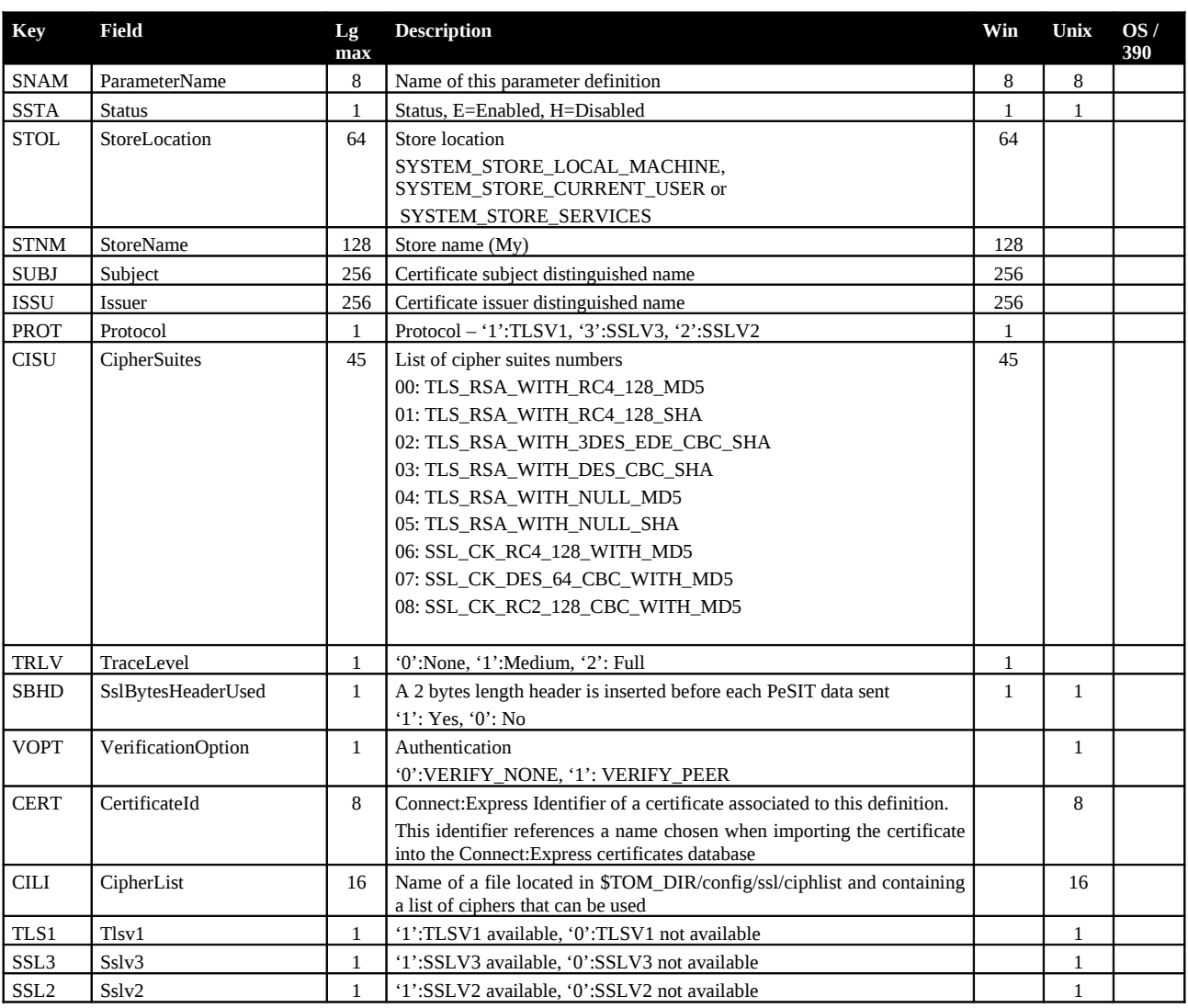

## <span id="page-44-0"></span>**Paramètres de serveurs SSL**

Les paramètres de serveurs SSL ne peuvent être créés, mis à jour ou supprimés que sur le système du serveur, par \$sterm (Unix) ou l'interface graphique en mode configuration (Windows).

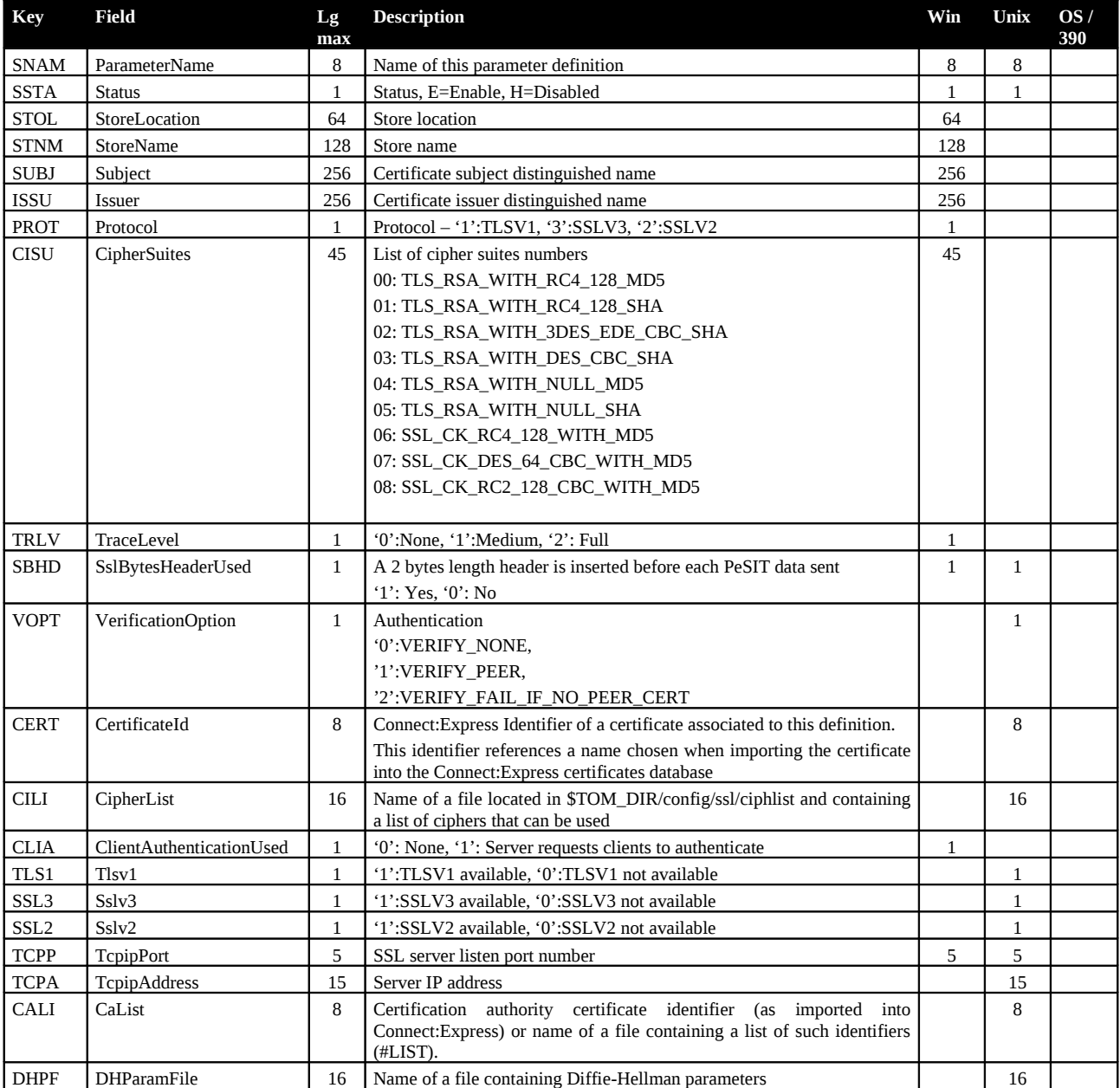